Tips & Tricks to Improve Efficiency, Patient Management, & Cash Flow

### ■Block & Biggs Road Show **For copy of presentation go to:** http://BlockAndNation.com/BlockAndBiggs

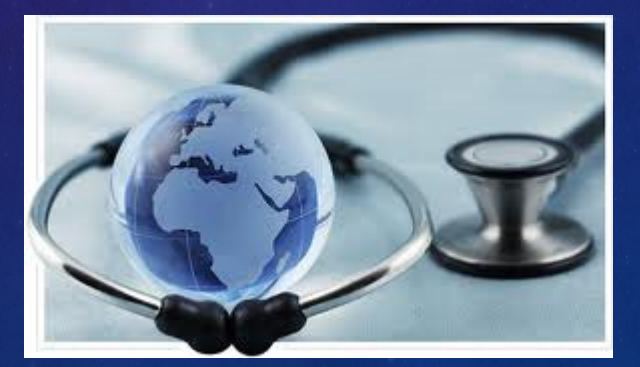

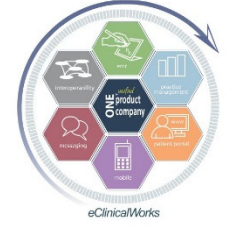

# Who Are We?

### Bradley M. Block, M.D., FAAFP

- Family Physician in independently owned, four physician Family Medicine group in Oviedo, Florida
- **E** eCW User for 13 years

### William "Reddy" Biggs, M.D., FACE, ECNU

- Endocrinologist in independently owned, forty-two provider Internal Medicine Multi-Specialty group in Amarillo, Texas
- **E** eCW User for 11 years
- Board Certified in Clinical Informatics
- **CPT** reviewer for AMA

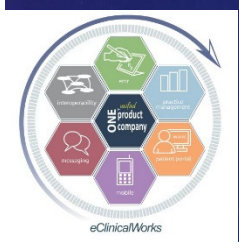

# Why Were We Asked to Speak?

### Both of us:

Spoken together at NUC since 2008

- $\blacksquare$ "eClini-Geeks" on the eCW Web User's Forum for assisting users w/ expert eCW advice
	- Dr Block written over 1,600 posts
	- Dr Biggs written over 3,000 posts & is a Forum Moderator

**Beta testers for new modules & versions of eCW** Attested for EHR MU Bonus Stages 1 & 2: 2011-2016

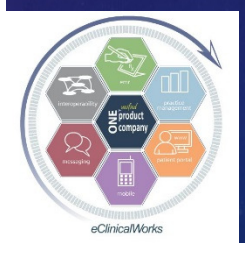

### Goal of Our Talk

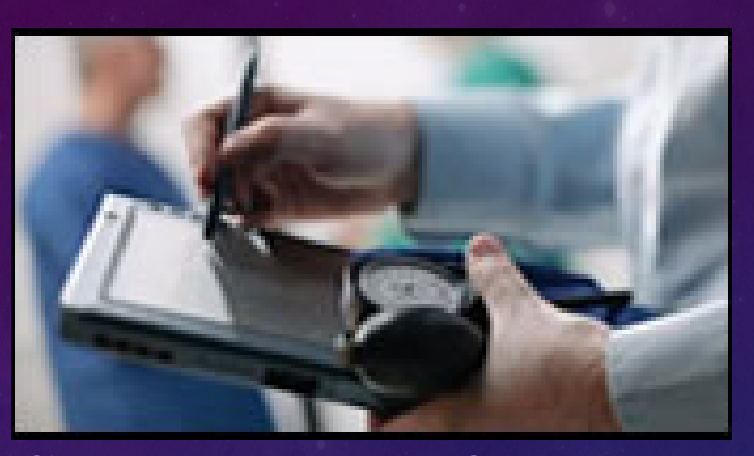

**Streamline Your Office Workflow & Transform** Your Practice into a Modern Platform of Patient Care to Meet "Triple AIM" Goals by Maximizing Tools Available to You $\blacksquare$  ots of New Ideas Some items from last year included■Make Note of at least 3-5 Things Presented

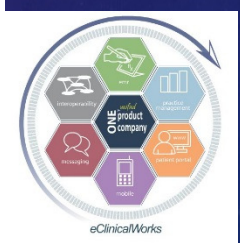

## Why Bother to Implement Changes – How Does This Benefit Me?

■Increase Efficiency of Providers & Staff Improve Documentation of Care**Enrich Quality of Patient Care** ■Enhance Patient Engagement & Satisfaction **Improve the Health of your Patient Population** Save Money & Boost Income

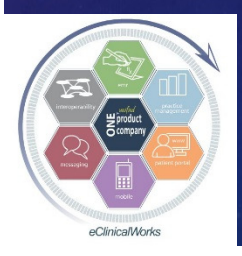

### Overview of Our Presentation

### Share Tips, Tricks & Examples

- **Front Office**
- Mid Office (Medical Providers)
- Back Office (Billing & Finances)
- Full Hour of Ideas to Share

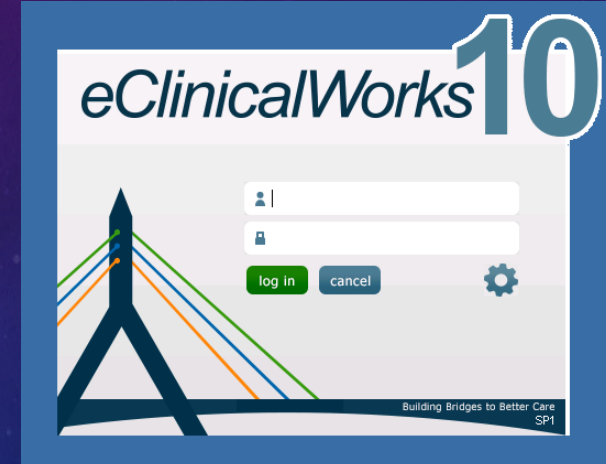

Question & Answer Session at the EndWe'll stay after as long as it takesWe have slides from old presentations

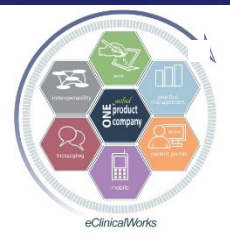

Make notes so you don't forget!

# Our Theme:Customize Your Daily Workflow in eCW

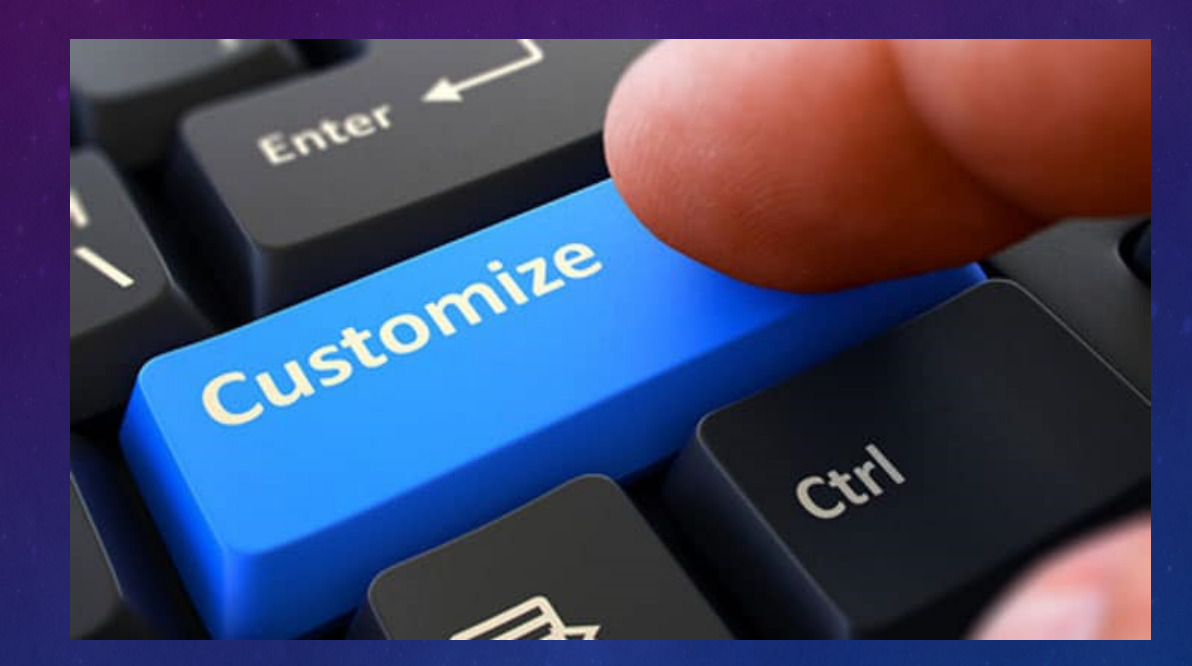

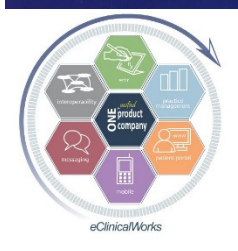

## Front Office & Mid Office of the Past

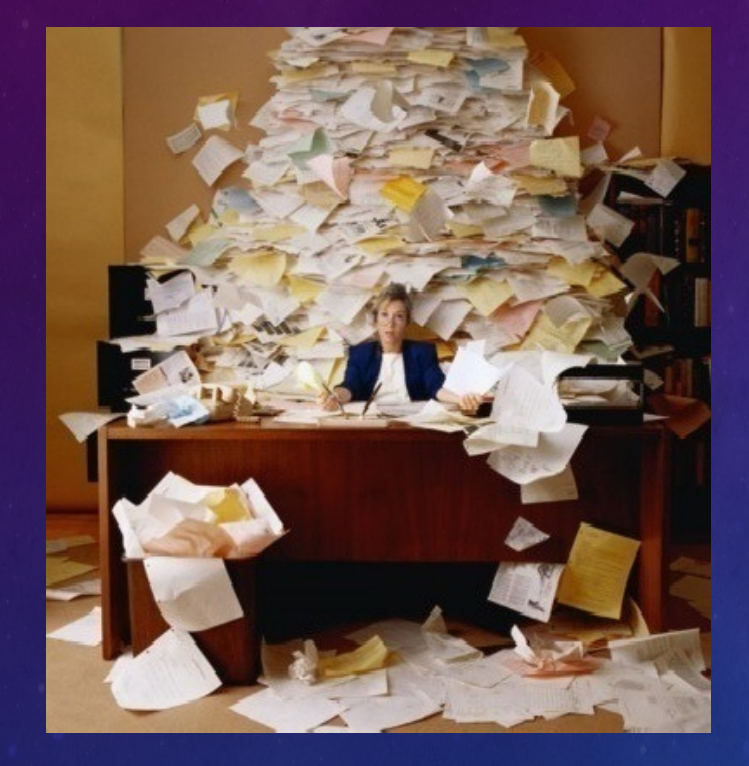

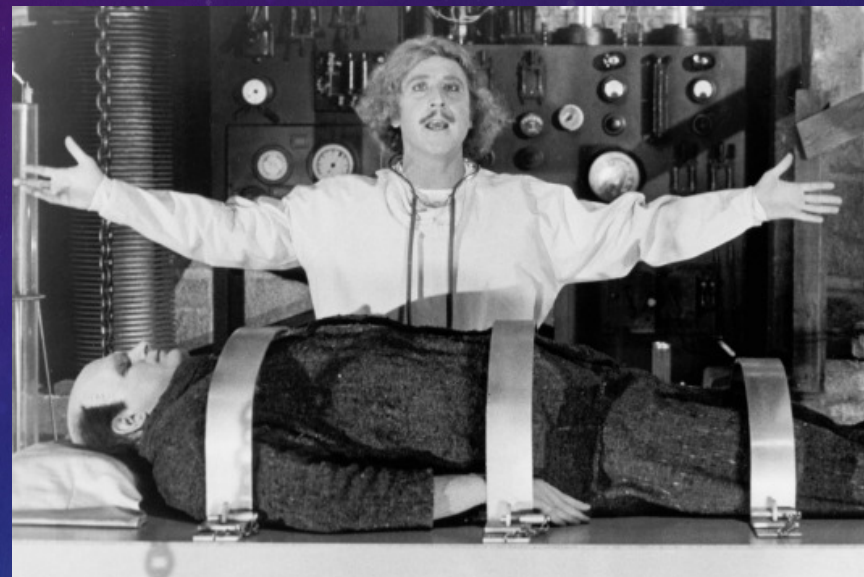

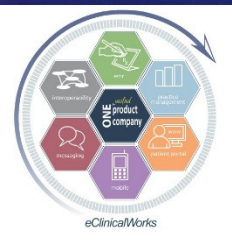

# Front Office & Mid Office of the Future

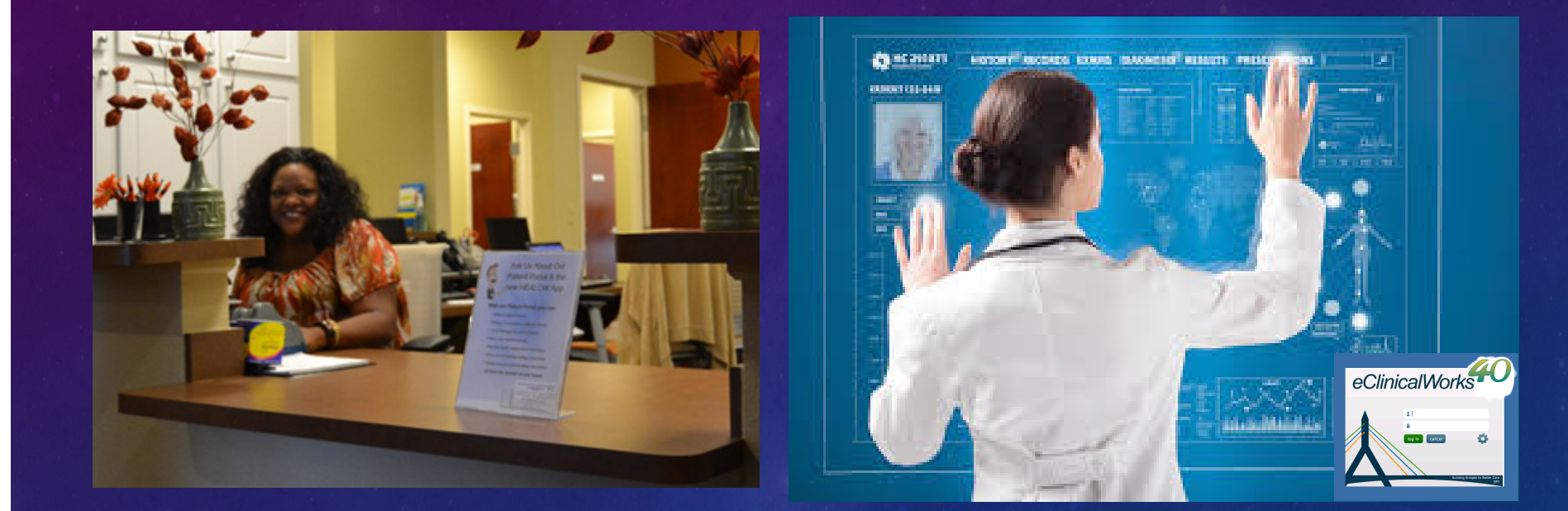

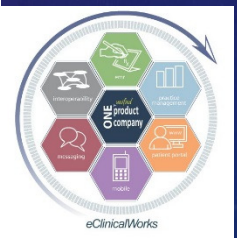

# Customize Your Patient Interactions -TeleVisits are Calling for You

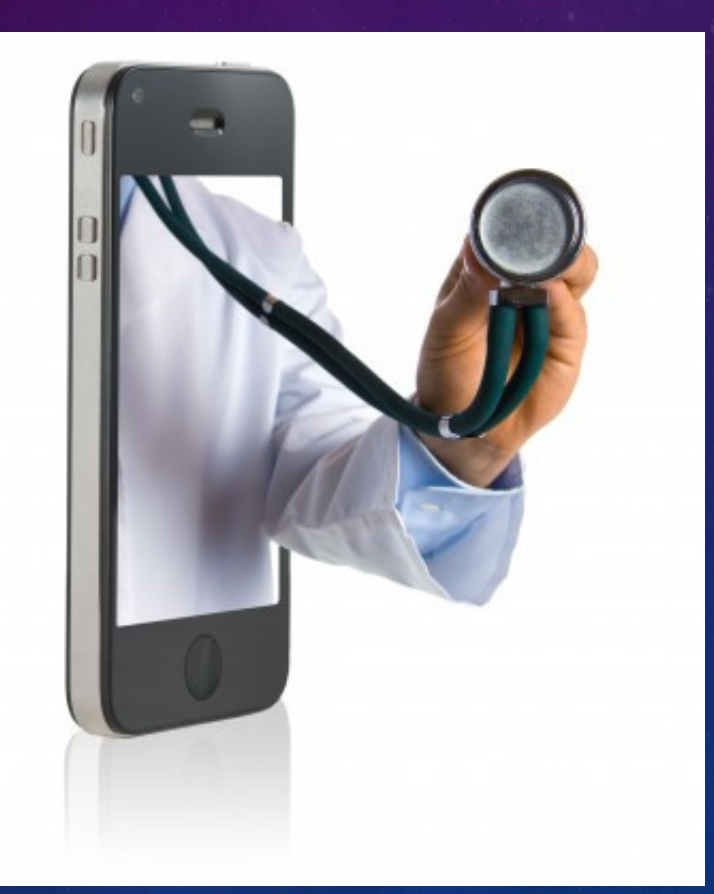

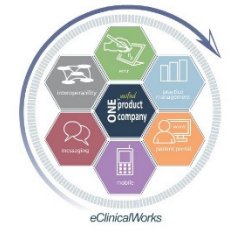

# TeleVisits - A Healow Perspective

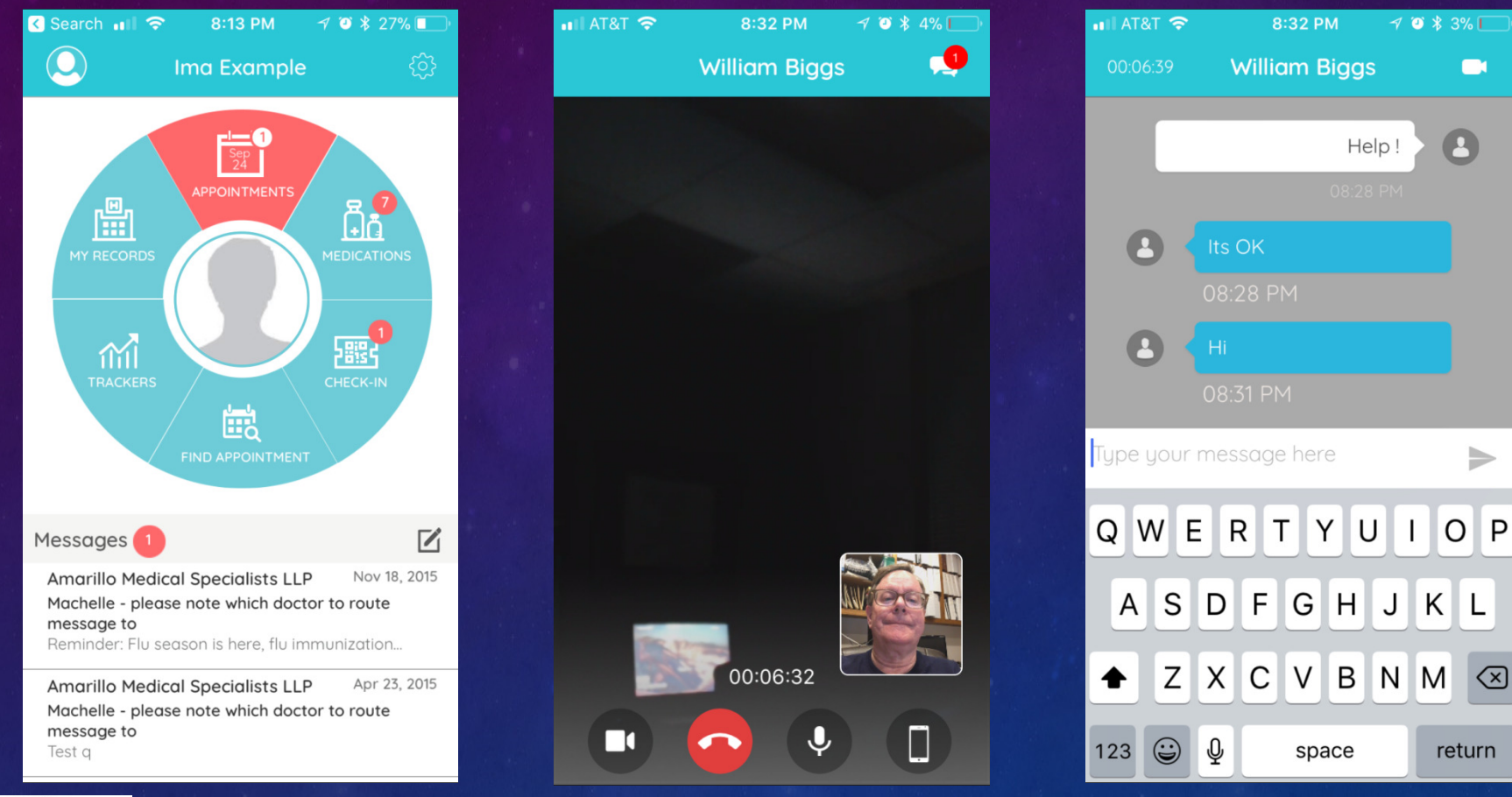

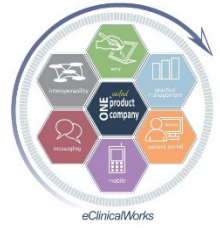

**eClinicalWorks Bradley M. Block, M.D. -- William "Reddy" Biggs, M.D.** 

**D** 

⋟

L

 $\left( \nabla \right)$ 

# TeleVisits – Ready, Set, Go

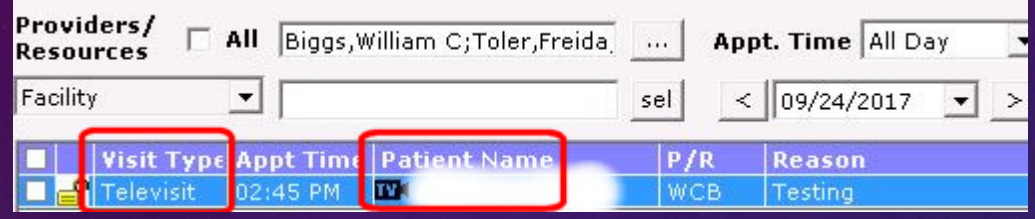

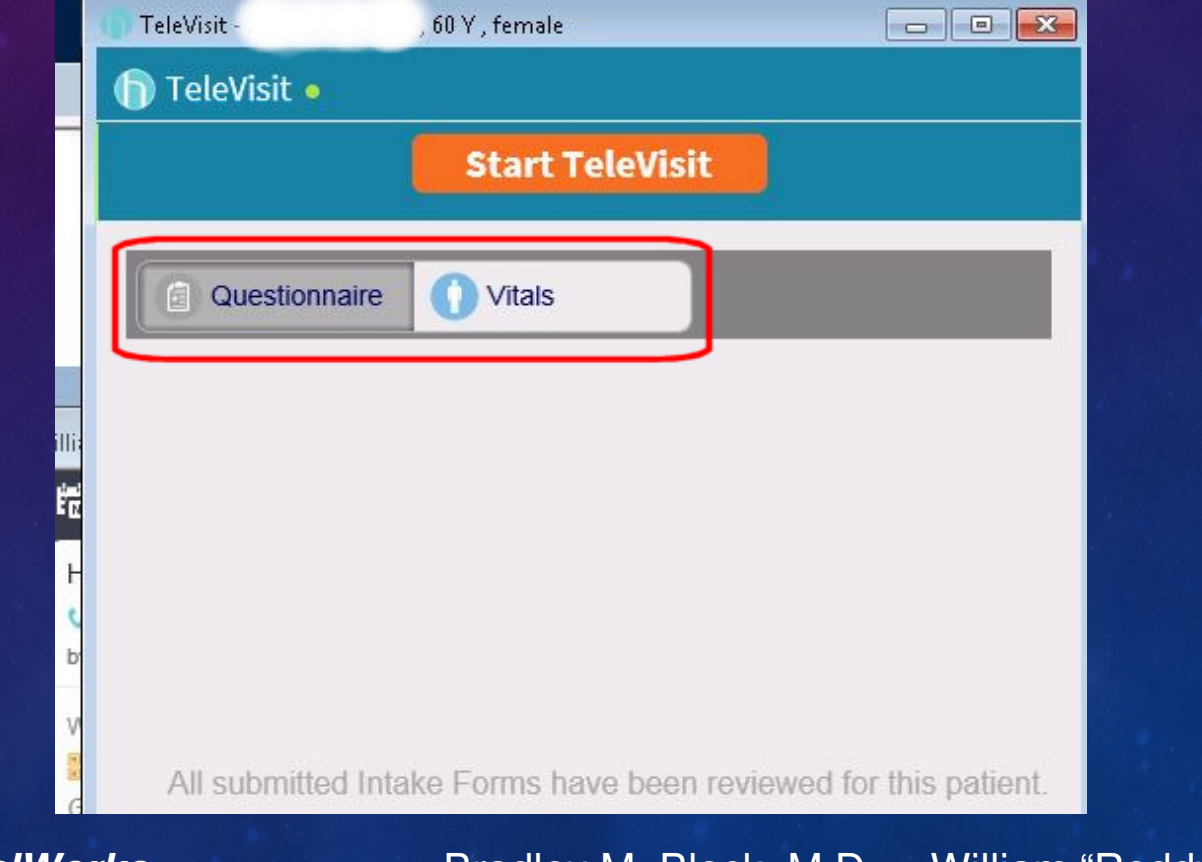

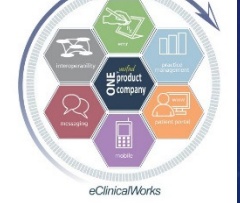

### Telehealth Visits in Action

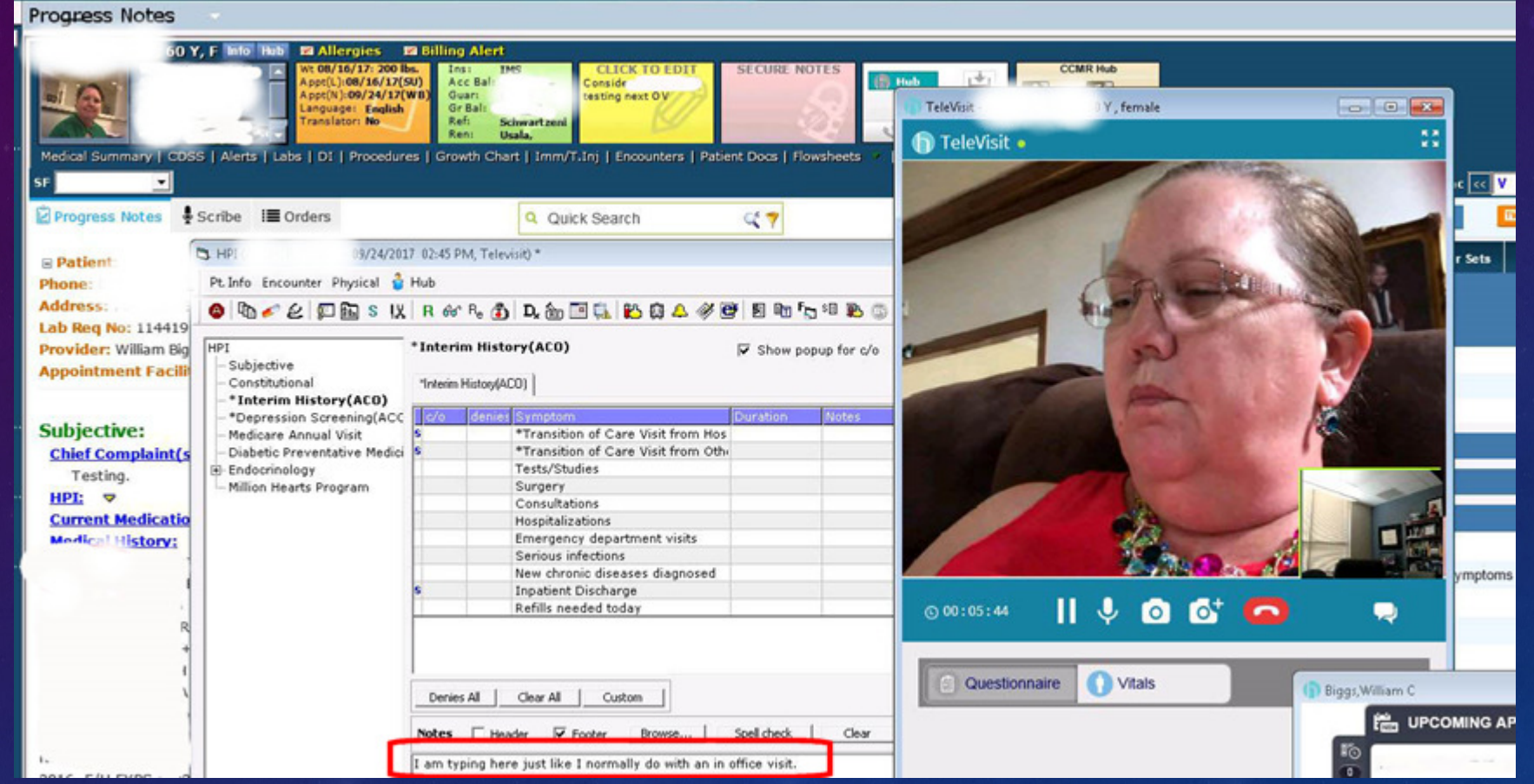

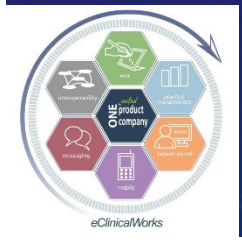

### This is New - Make a Handout for Patients

**Amarillo Medical Specialists, LLP** 1215 S. Coulter Street Amarillo, Texas 79106

### **Welcome to TeleHealth!** USING THE HEALOW APP on your iPhone or Android for remote Tele Health visits

### **BEFORE YOU START**

- 1) Verify that you can use your Healow app to connect to our patient portal. Can you see your labs, and your appointments?
- 2) Check to see if the TeleVisit appointment is on your list. It will say 'Televisit' toward the right. If you tap Televisit, you can choose to set a reminder 1 hour ahead so your phone will remind you close to when its time for your appointment.
- 3) Telehealth visits contain the same content as a regular visit, and we put them on our schedule just like a regular visit in person. Please log in on time so that we can see you.
- 4) Healow Telehealth uses your phone, screen, network connection, microphone and camera ALL AT THE SAME TIME. It uses up a lot of battery life sometimes, so please have your phone charged up, or plug your phone into a power source!
- 5) If you have diabetes, our office would like for you to share your blood glucose meter, insulin pump or artificial pancreas information. If you subscribe to Glooko, Medtronic CareLink, or Roche AccuChek connect, please upload at least 30 minutes before your visit. That way it will be available for us to view.

### **STARTING THE VISIT**

7) You can log in up to 15 minutes before your scheduled appointment time. Go to the Healow app on your phone and log in. Go to the appointments area, which should be in RED for your visit today. Tap on Appointments.

09/24/2017

AMS Telehealth Visit Instructions v0.9

Ima Exame 区 Messages<sup>1</sup> Amarillo Medical Specialists LLP Nov 16, 2015 Machelle - please note which doctor to route nessage t

Amarillo Medical Specialists LLP 4pr 25, 2015 Machelle - please note which doctor to rocke

### Copy of this available on our website

8) You should see the todays visit. Tap on the icon of a TV camera where it says Televisit. You will then see 'Appointment Details' at the top. At the BOTTOM, there is an orange band where you can tap "Start Televisit". Tap there when you are all ready to start.

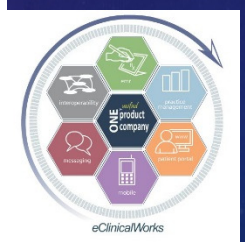

## Another Use for Healow - Customize Data Entry – Have Patients Populate Notes for You

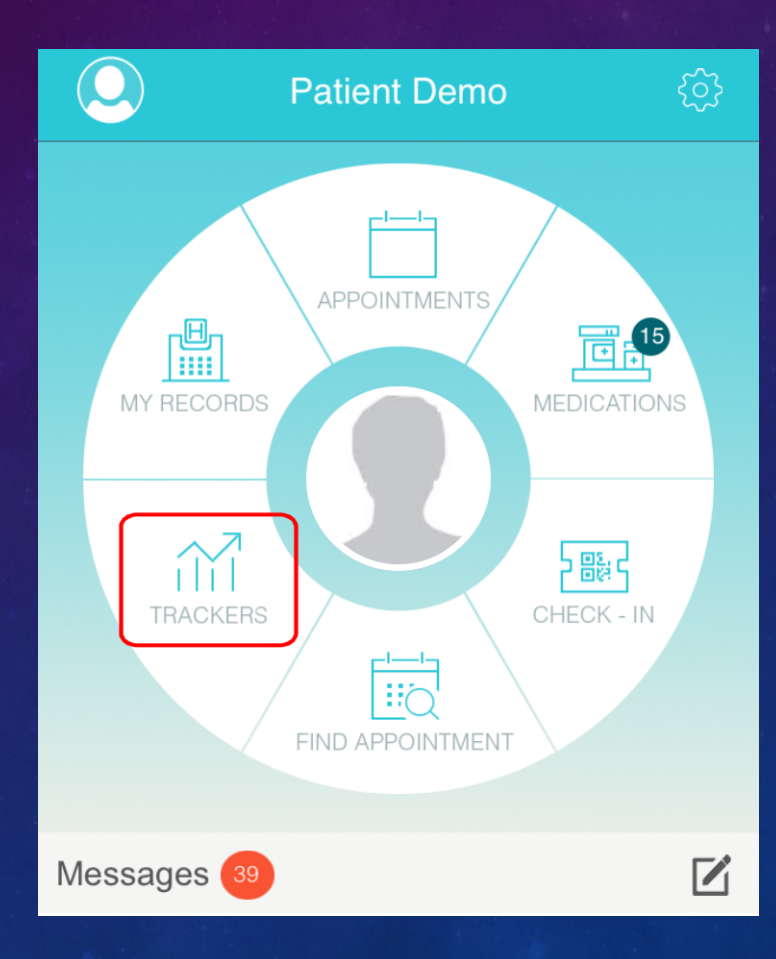

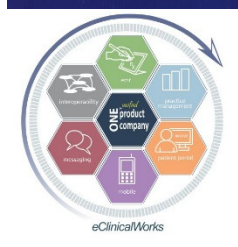

### Have Patients Use Healow Trackers  $\mathbf{D}$  Hub to Provide Data for their Visits- Click on Healow HUB Icon to open up Tracker Data

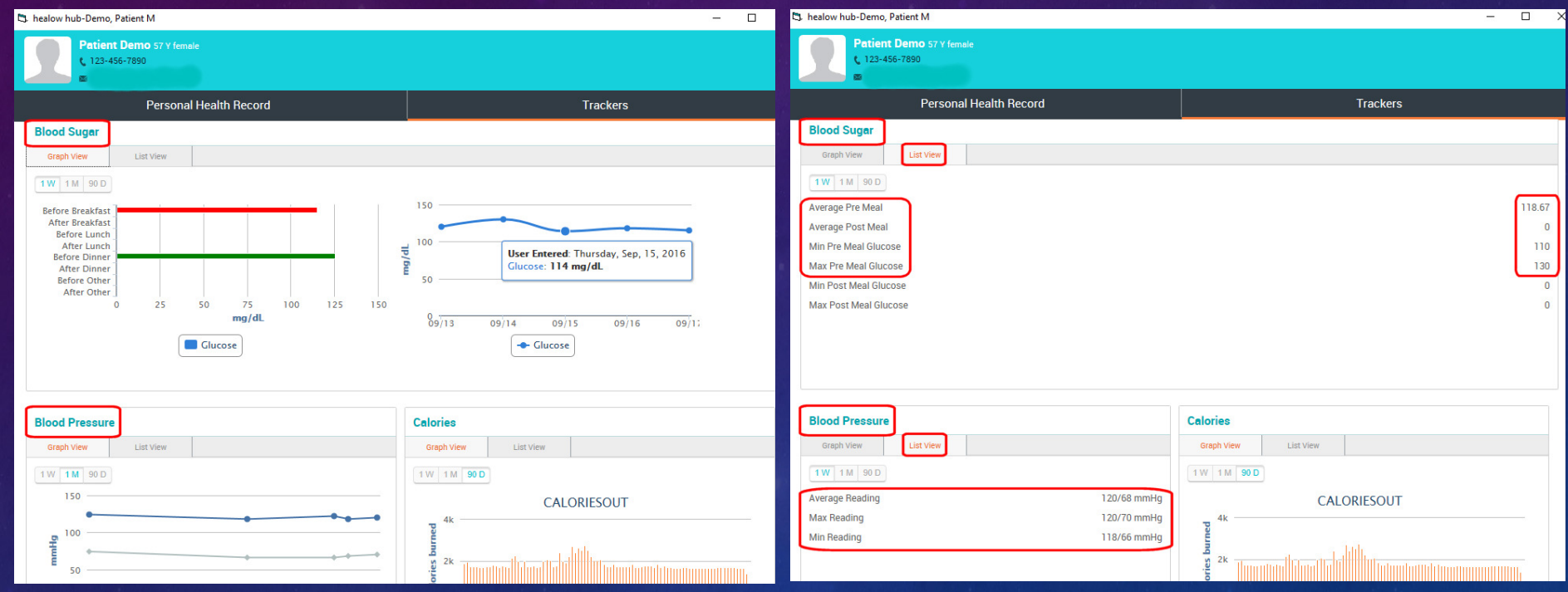

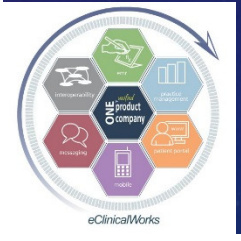

**eClinicalWorks Bradley M. Block, M.D. -- William "Reddy" Biggs, M.D.** 

 $W$ 

## Use Healow Trackers to Copy & Paste Patient Provided Data into Visit Notes

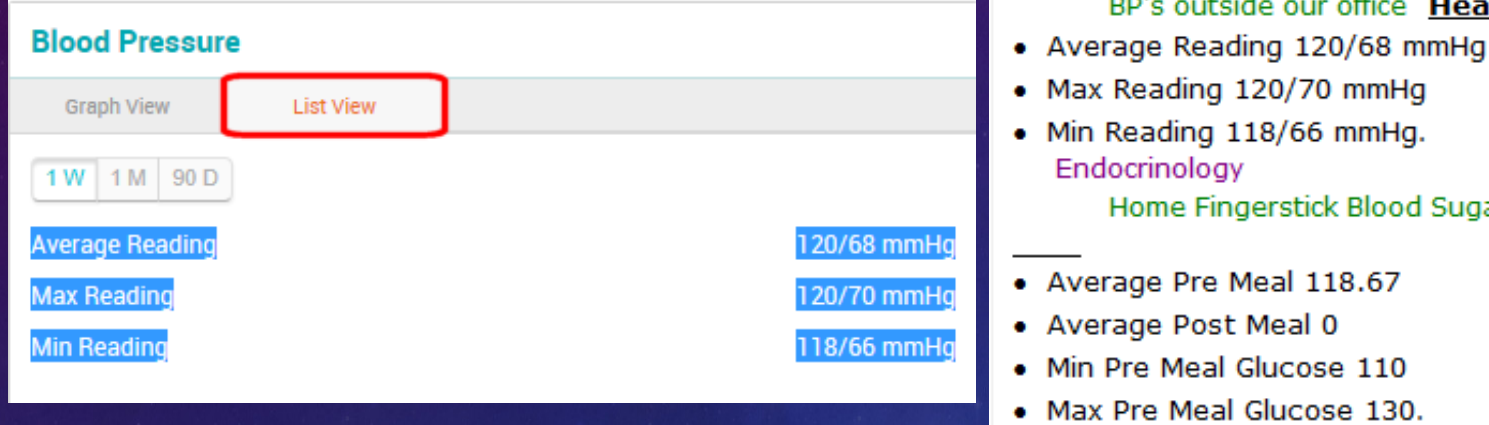

### **Current Medication:**

### Taking

 $HPI: \nabla$ 

Hypertension / BP

· metformin 500 mg tablet, extended release 4 tab for Di

Home Fingerstick Blood Sugars Healow Home BS log:

BP's outside our office Healow Home BP log:

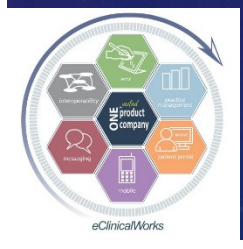

### Healow Tracker Tips

- HUB icon link only works from visit notes (but can use old locked visit)
- Patients can manually enter, or use the Cart to link & "Setup" a device to automate data entry
- **If not using Healow** partner BG monitor, use "Track Manually" link to add Blood Glucose tracker option to "My Trackers" screen

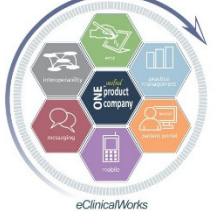

(missing by default)

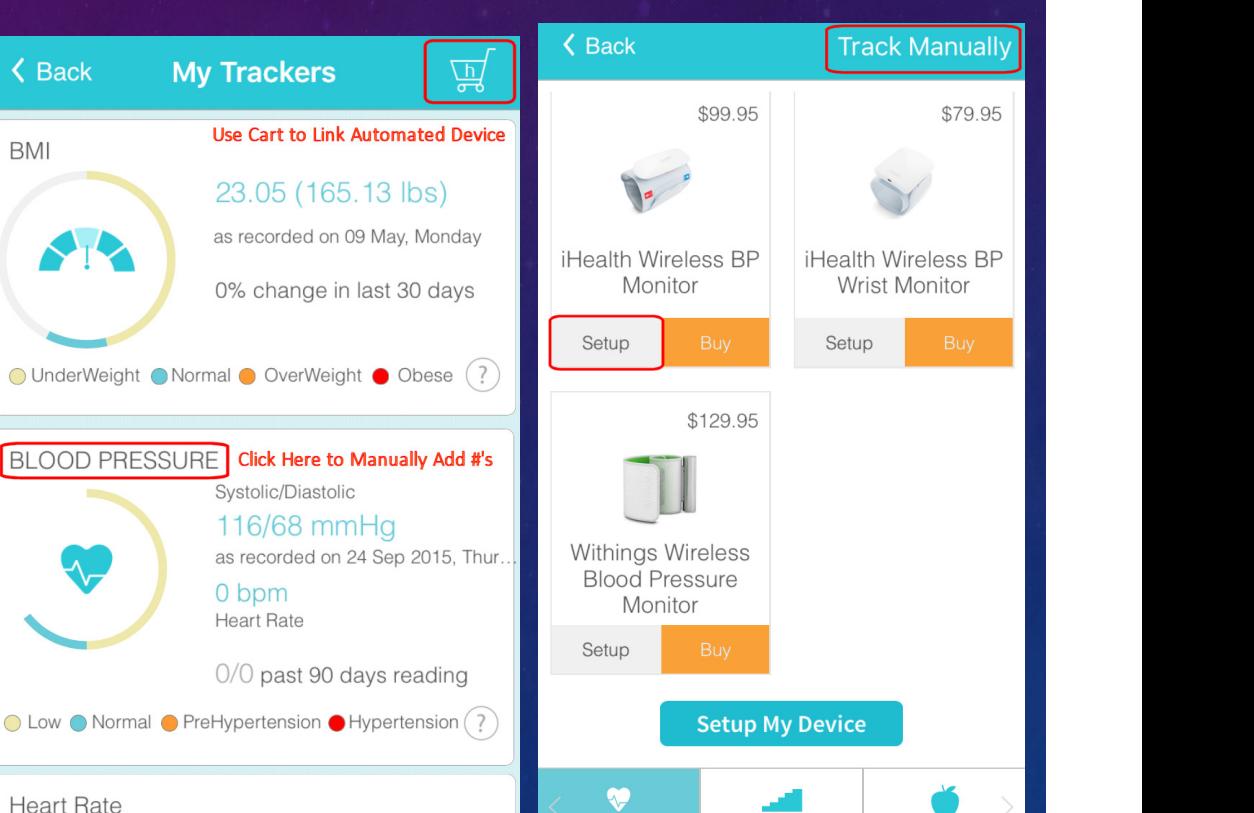

Floors

**Blood Glucose** 

### Customize Your Front Office Workflow

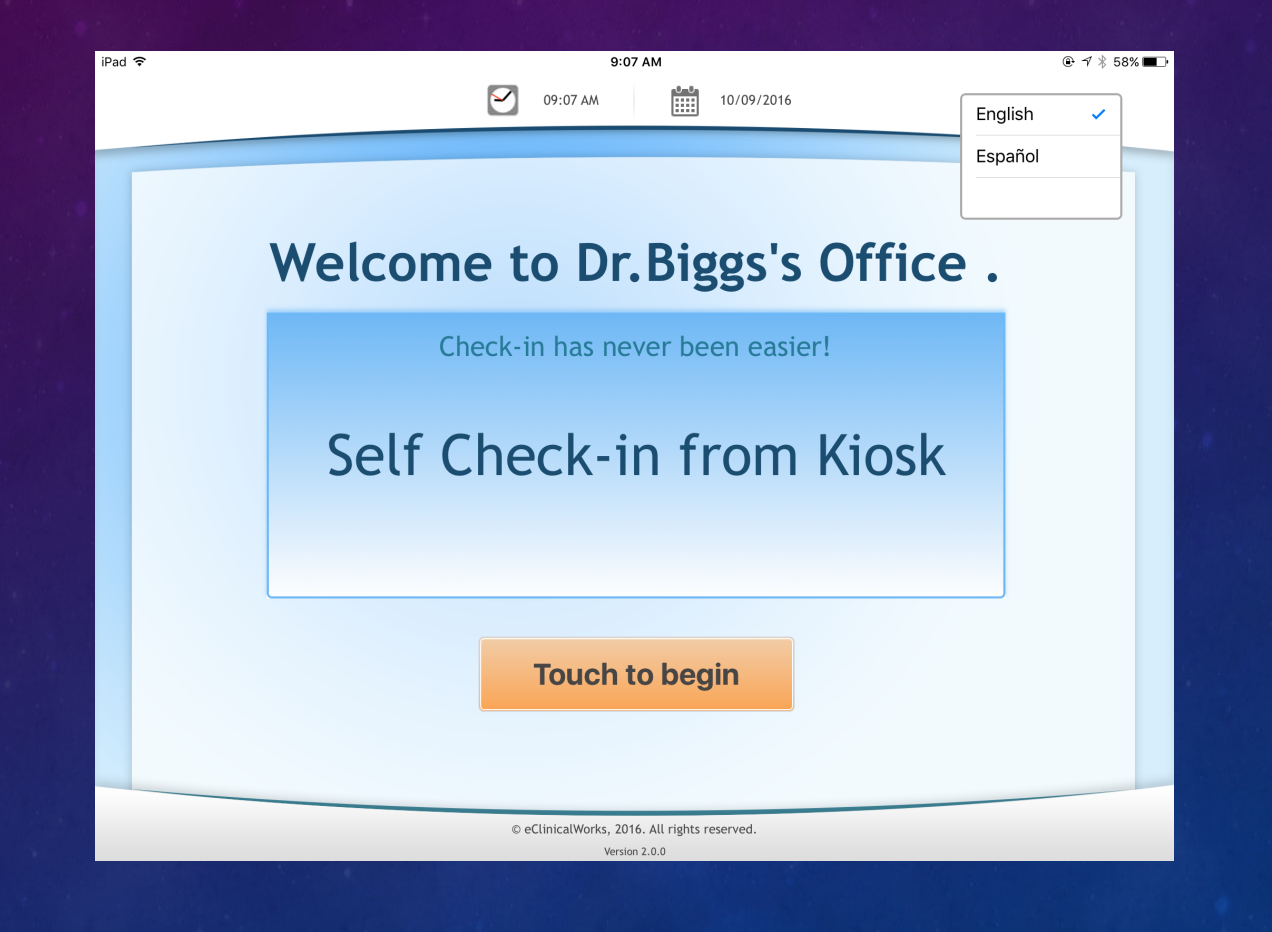

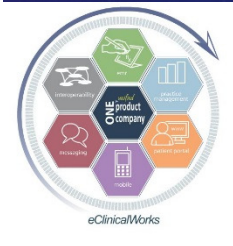

### More Than Just a Check In Device

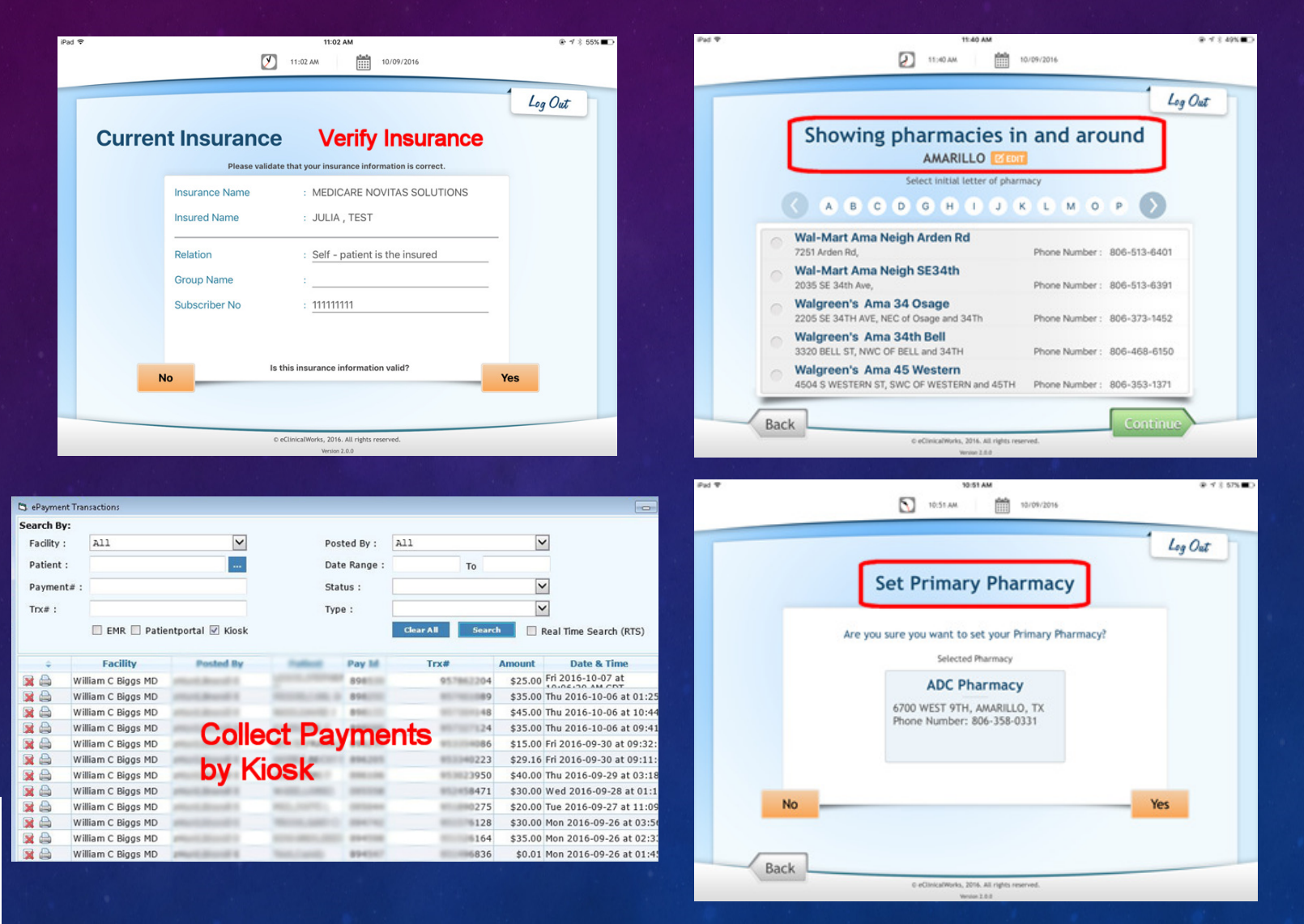

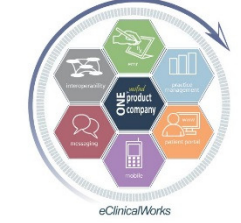

### Consent Forms Done the Easy Way

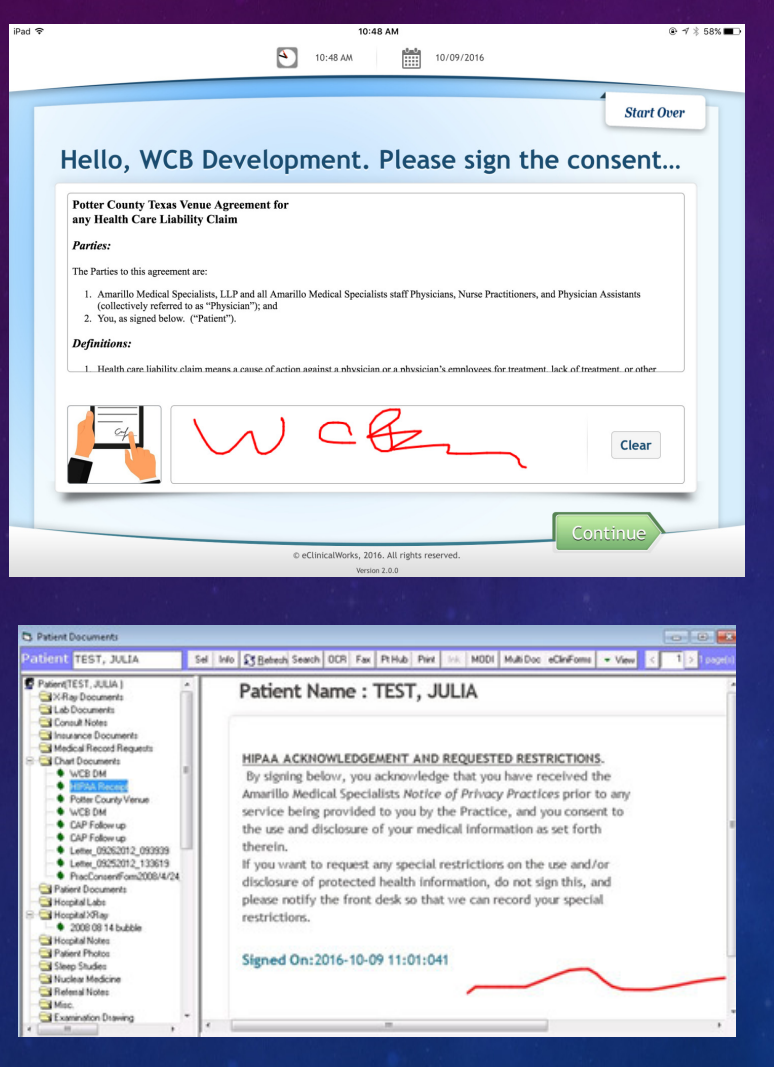

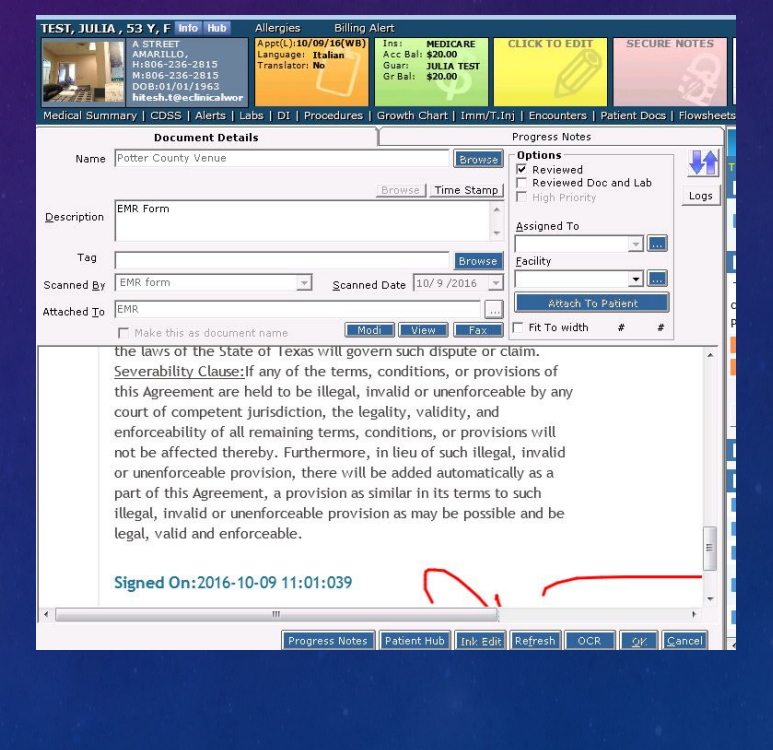

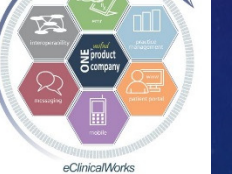

Customize Your Visit Documentation Workflow - Use Kiosk Questionnaires to Have Patients Write Your Visit Notes  $-$  The Modern Version of Bubble Sheets (Diabetic Questionnaire Example)

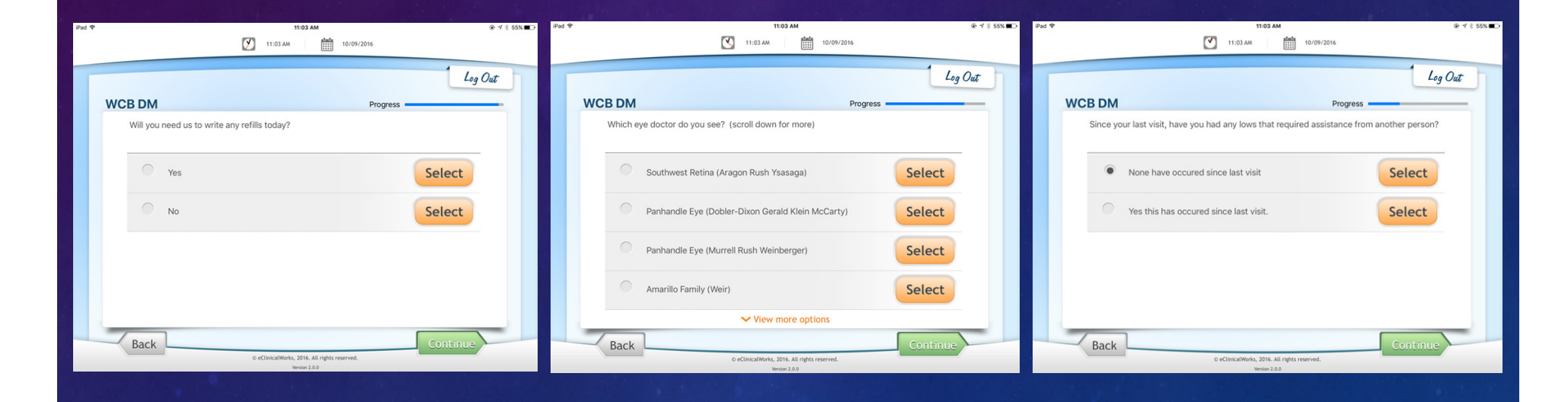

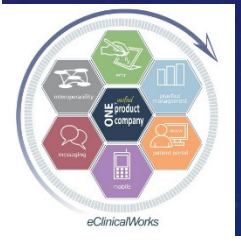

## Finished Visit Note Generated by Patient Entry

■Import Patient Responses via Healow HUB

button

Copy of completed FITRIPS as Questionnaire Saved in Patient **Documents** 

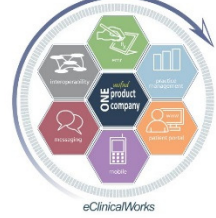

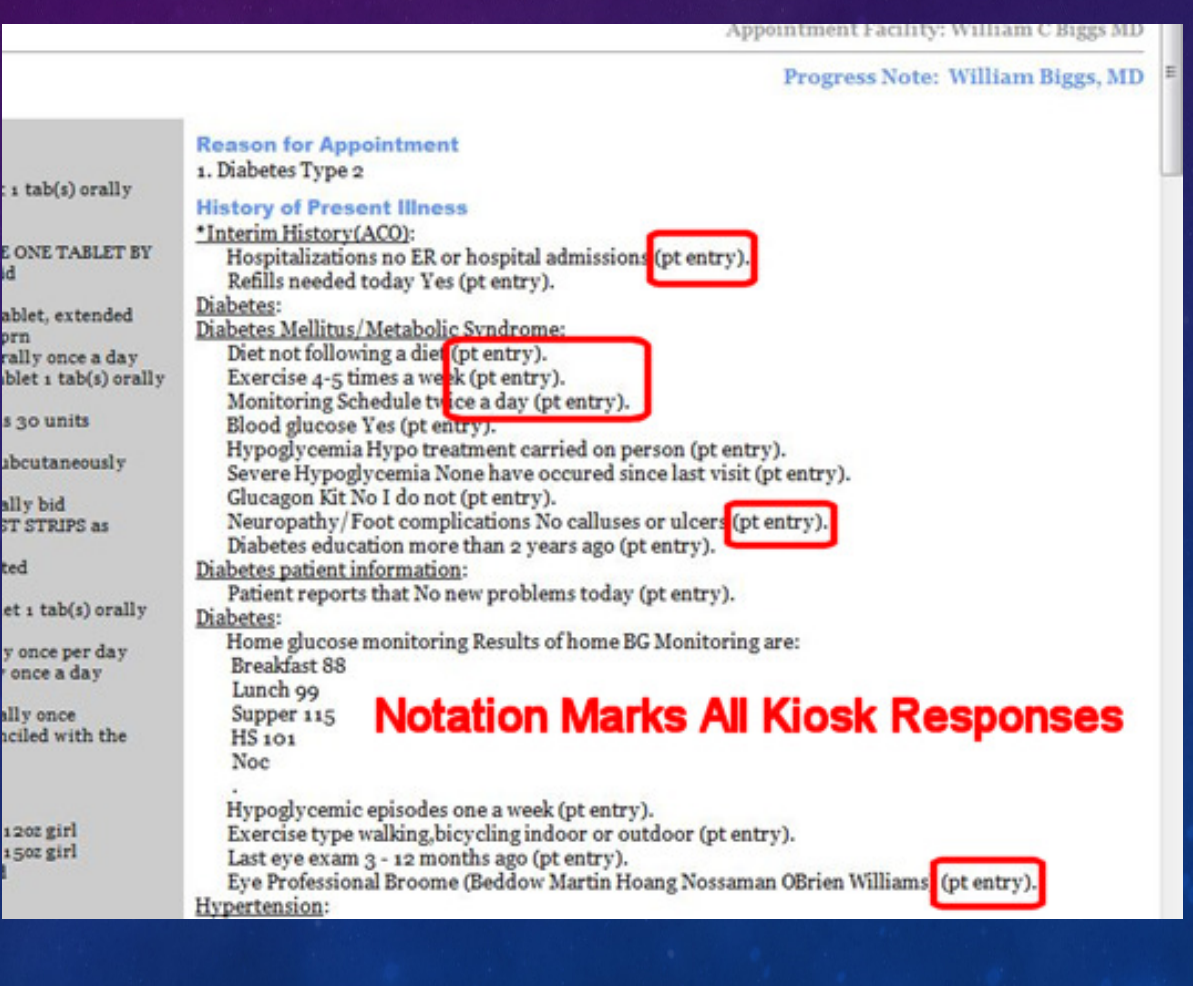

## Create & Edit Questions for Patients to Answer at Check-In Using the Questionnaire Designer, then Link to Specific Visit Types

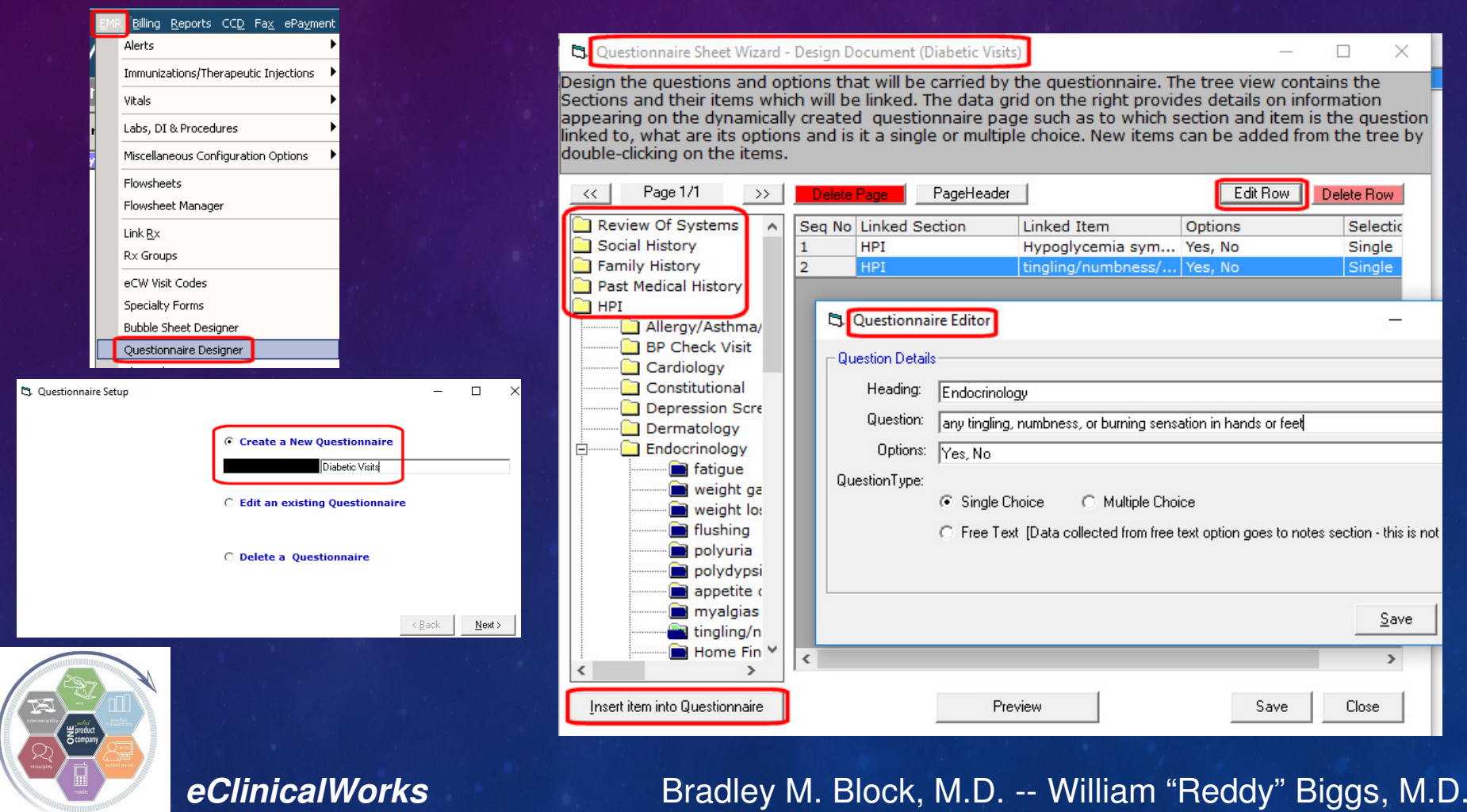

## A Kiosk Critique

**Improves Front Office Efficiency** Questionnaires:Great time saver for providers & staff **Import answers error free** Can make changes instantly as desired**Need to tell patients they can scroll up** Experience so good - ordered more

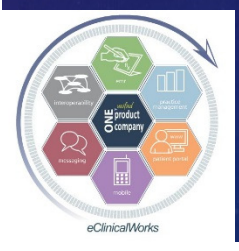

### Ideas to Work More Efficiently

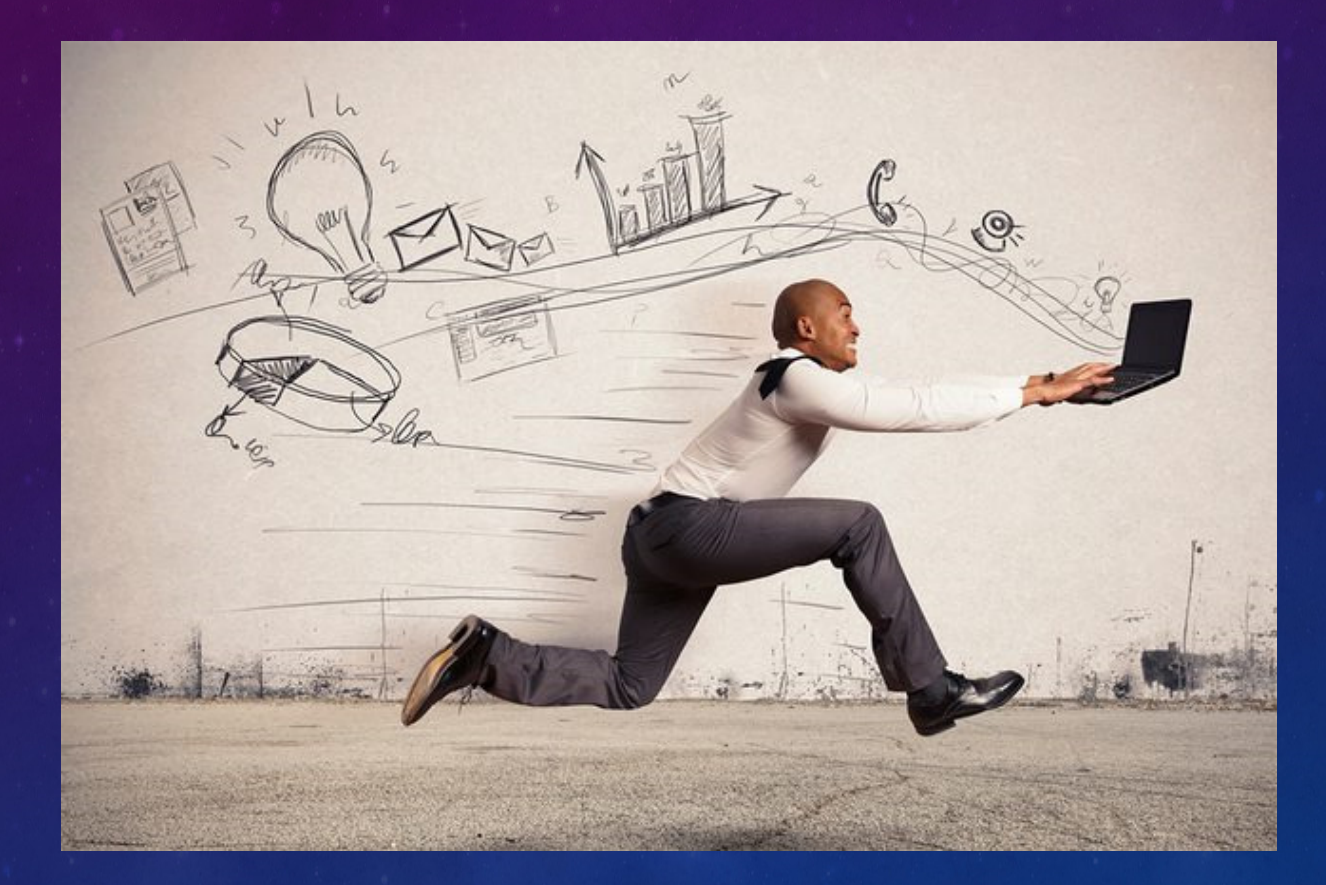

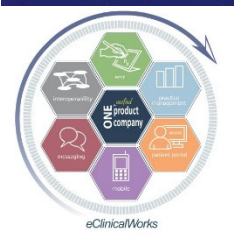

## Customizing PE Section in Visit Notes to Populate DX Codes Automatically While<br>Decumenting PE Abnormalities Documenting PE Abnormalities

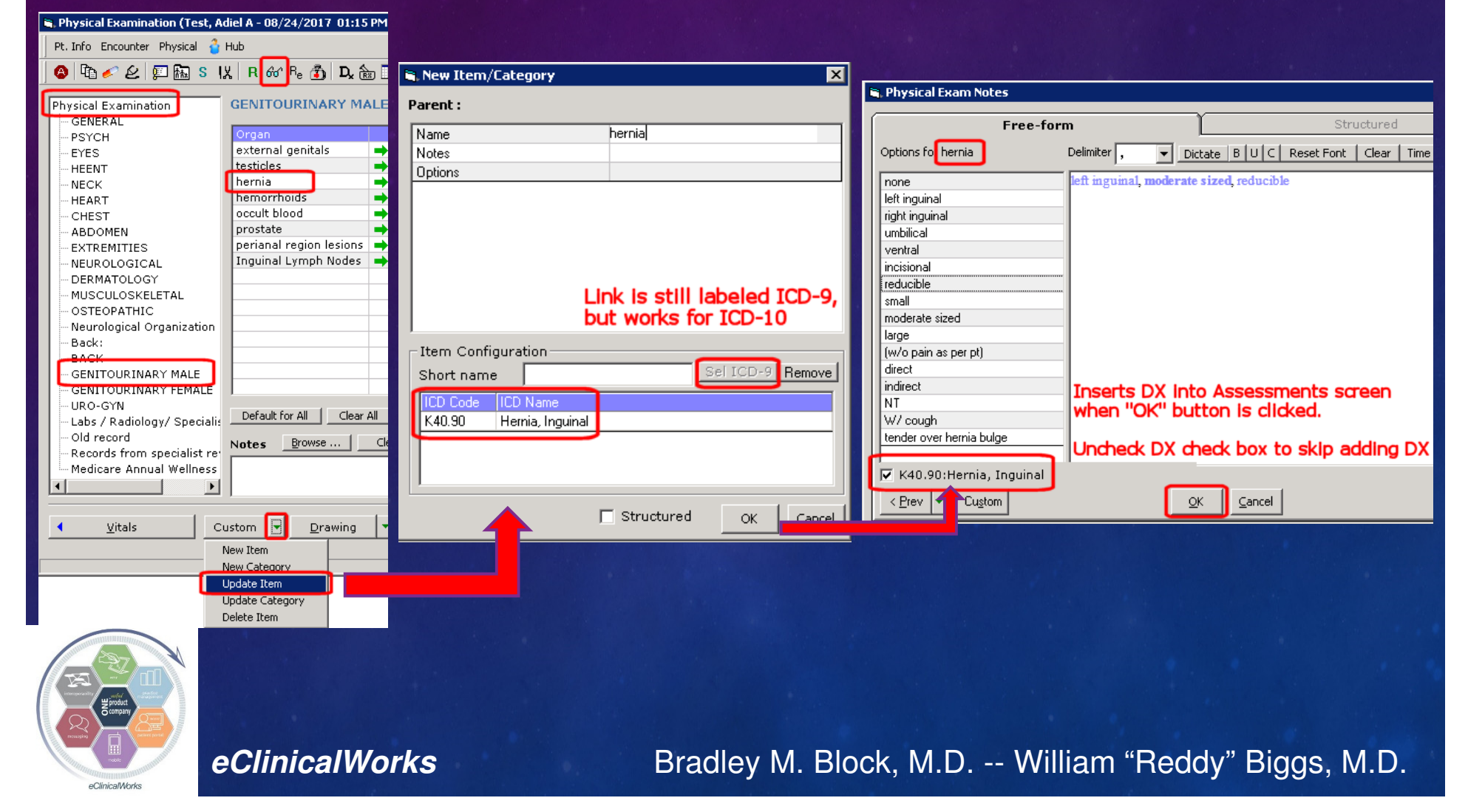

# Customize Allergy Section – Add Items to "Reaction" List to Speed Workflow

- Add Common non-Allergic Med Side Effects or Contraindications
	- GI Upset, Statin Myalgias/Arthralgias, ACEI Coughs, Elevated Liver Enzymes
- **Add "Lack Of Therapeutic Effect" (to avoid meds looking like** allergies in Medical Summary & Visit Summary)
- Help providers to choose approp meds in future w/o Rx Hx review
- Speed up future med Authorizations
- **Provides Information helpful to patients and other providers**

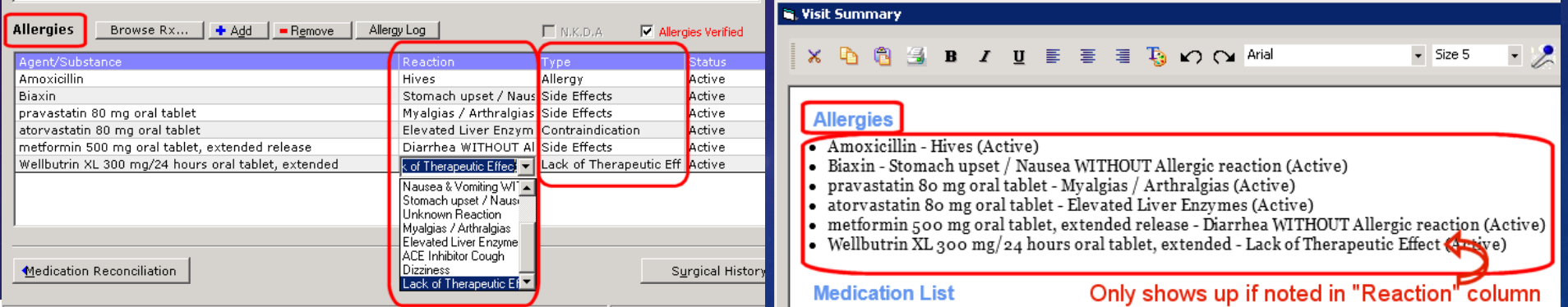

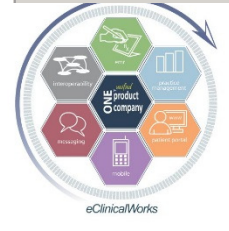

## Adding Items Allergy "Reaction" List

Admin Band> Notes>Allergies>Create Item**Rearrange Reaction** List via "Change Items Order" (under Categories tab)

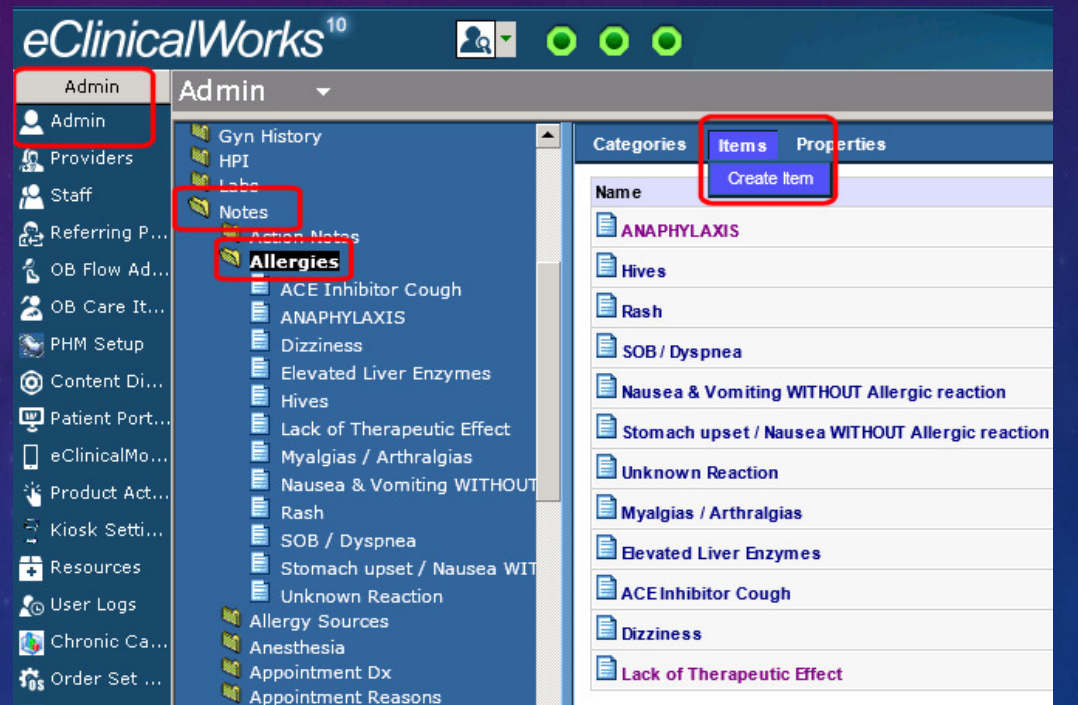

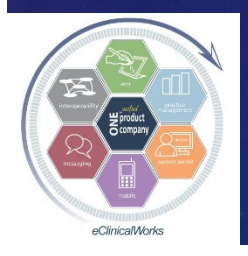

Customize & Enhance Your Patient Records – Use eClinicalMobile to Save Photos of Implanted Device Information

Pacemakers, Implanted Defibrillators, Cardiac Valve Replacements, Medtronic Devices, Artificial Joint Replacements, Spinal Cord **Stimulators** 

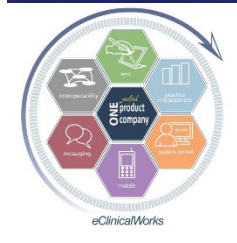

CardioMEMS™ Sensor **ST. JUDE MEDICAL Patient Identification Card PATIENT** PULMONARY MODEL SERIAL ARTERY CM2000 AA123456 PHYSICIAN: **LINDA GARAY** ORMOND BEACH FL 32174 PHONE: 386-555-5555 & 3.0T MR Conditional anual or SJMprofessional.com/CardioMEM

## Using eClinicalMobile to take Photos for Patient Records

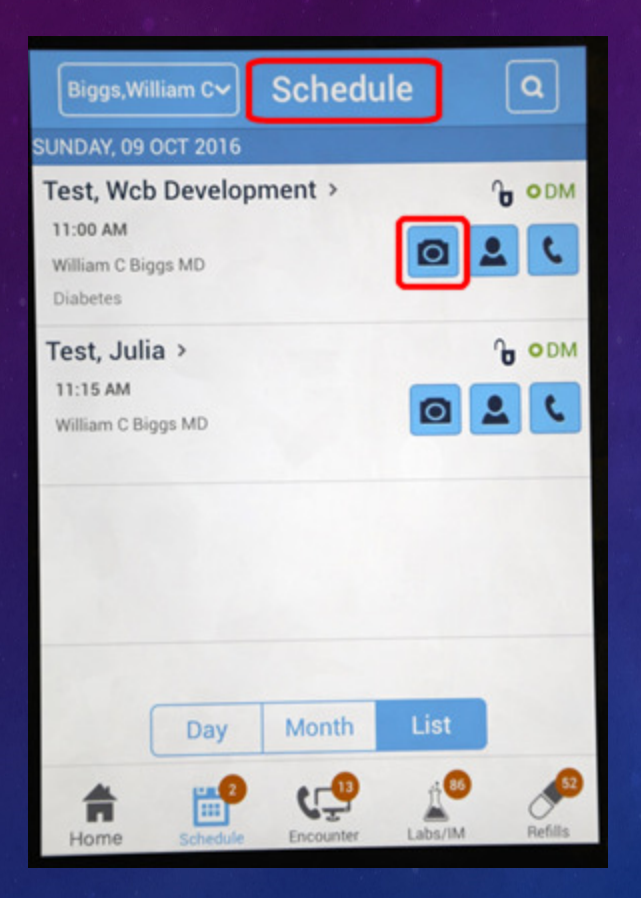

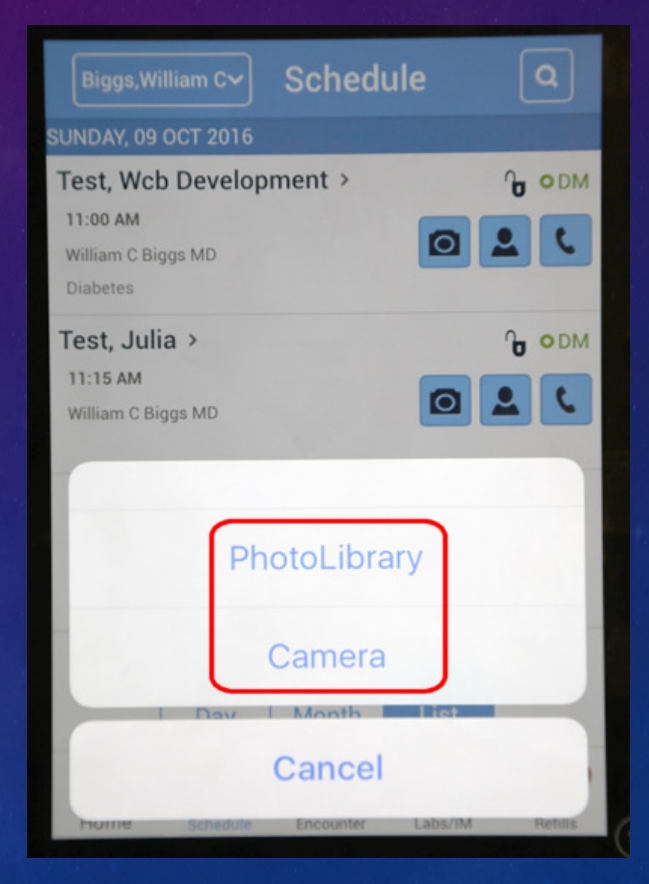

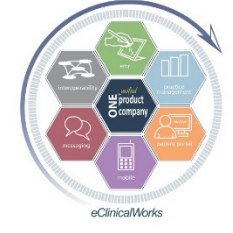

## Implanted Device PhotoRecorded in Patient Records

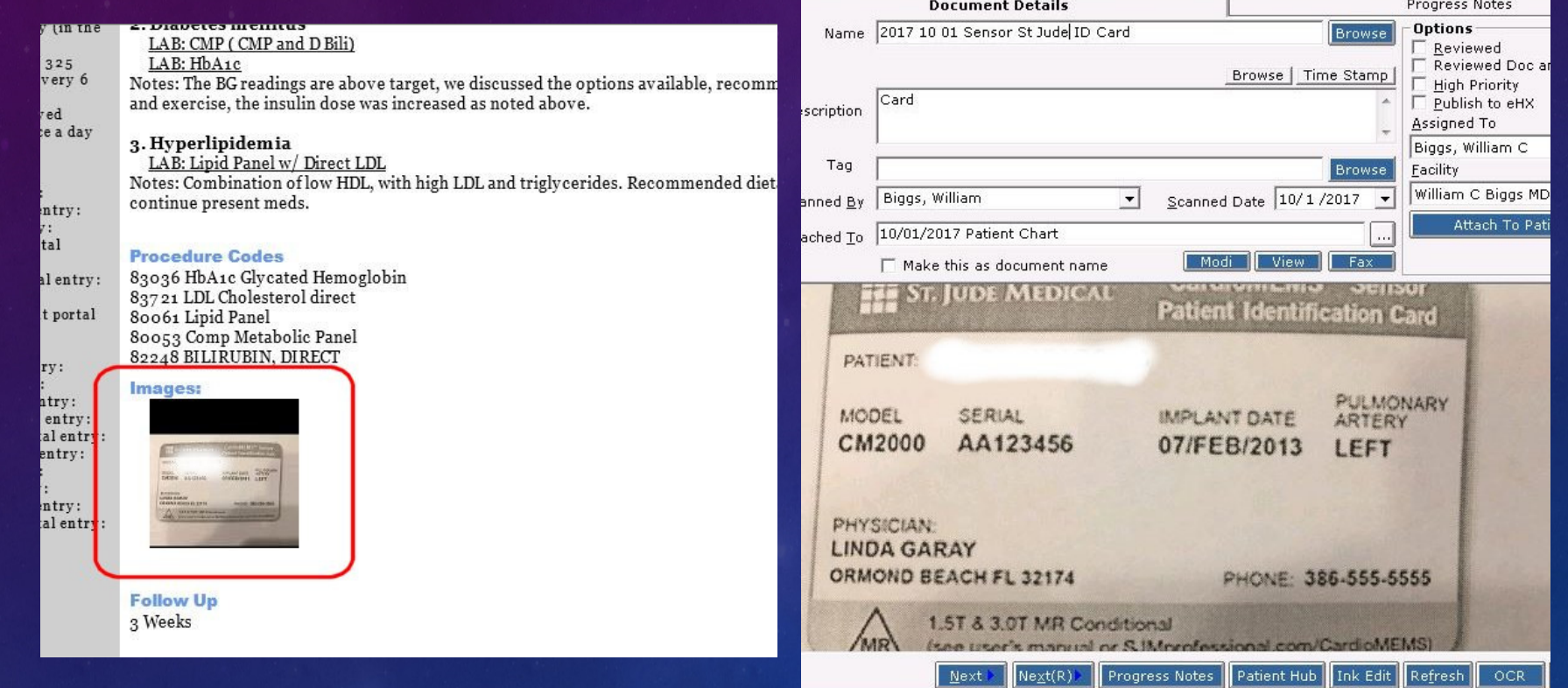

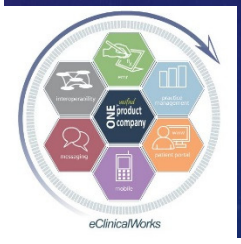

## Customize Lab & DI Workflow

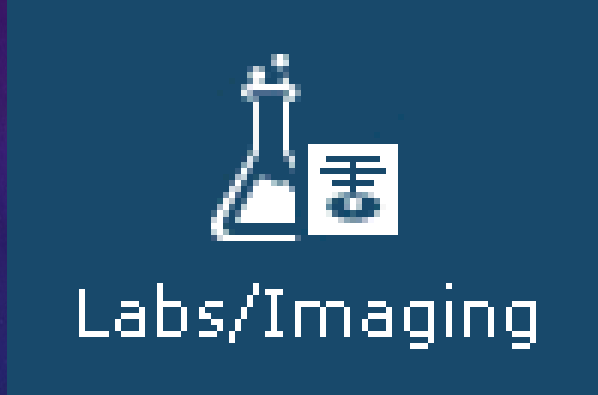

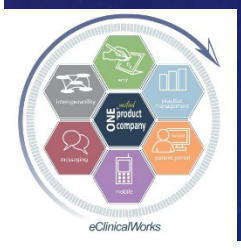

## Use Patient Specific Templates to Order Long Lists of Labs Unique to that Patient with Just One Click

**Fast way to order labs** linked to multiple DX codes – i.e.- Medicare pts or complex pts w/ lots of medical DX'sChoose past visit and merge DX codes & Lab Orders (visit needs to

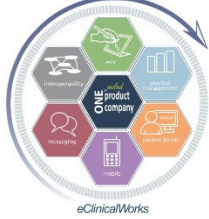

be since change to ICD-10)

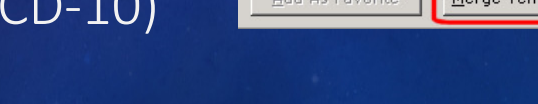

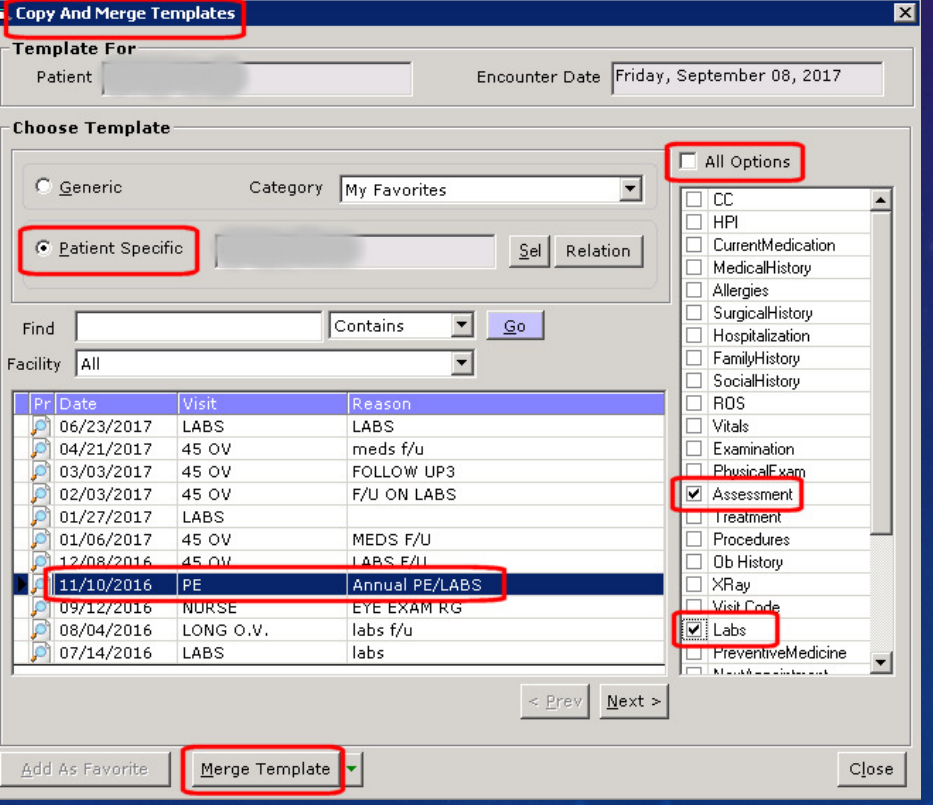

When Choosing New Tests to Order in the Test Order Screen – Get a Quick Refresher of Past Testing via "Hx" Button - Link for Labs, DI, & Procedures

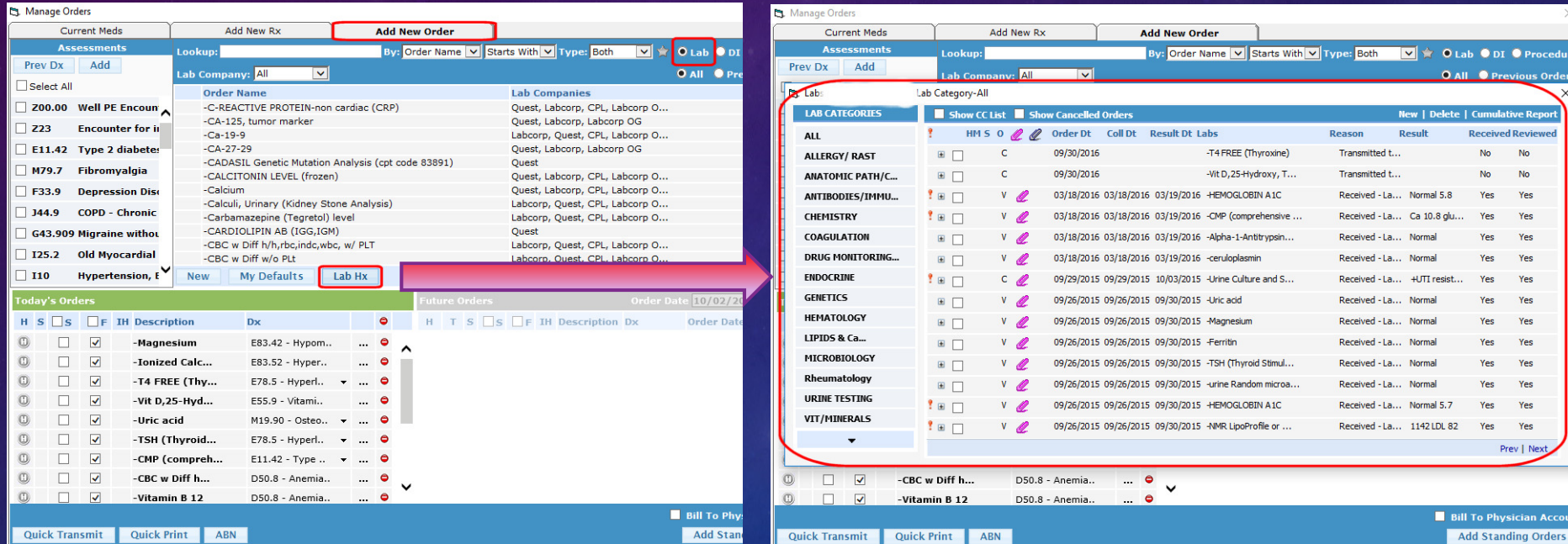

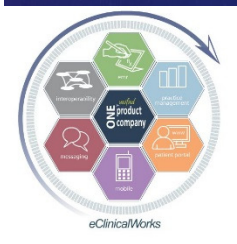

## Reduce Test Clutter to Organize, Find, & Review Results Quicker – Customize & Use Lab & DI "Categories"

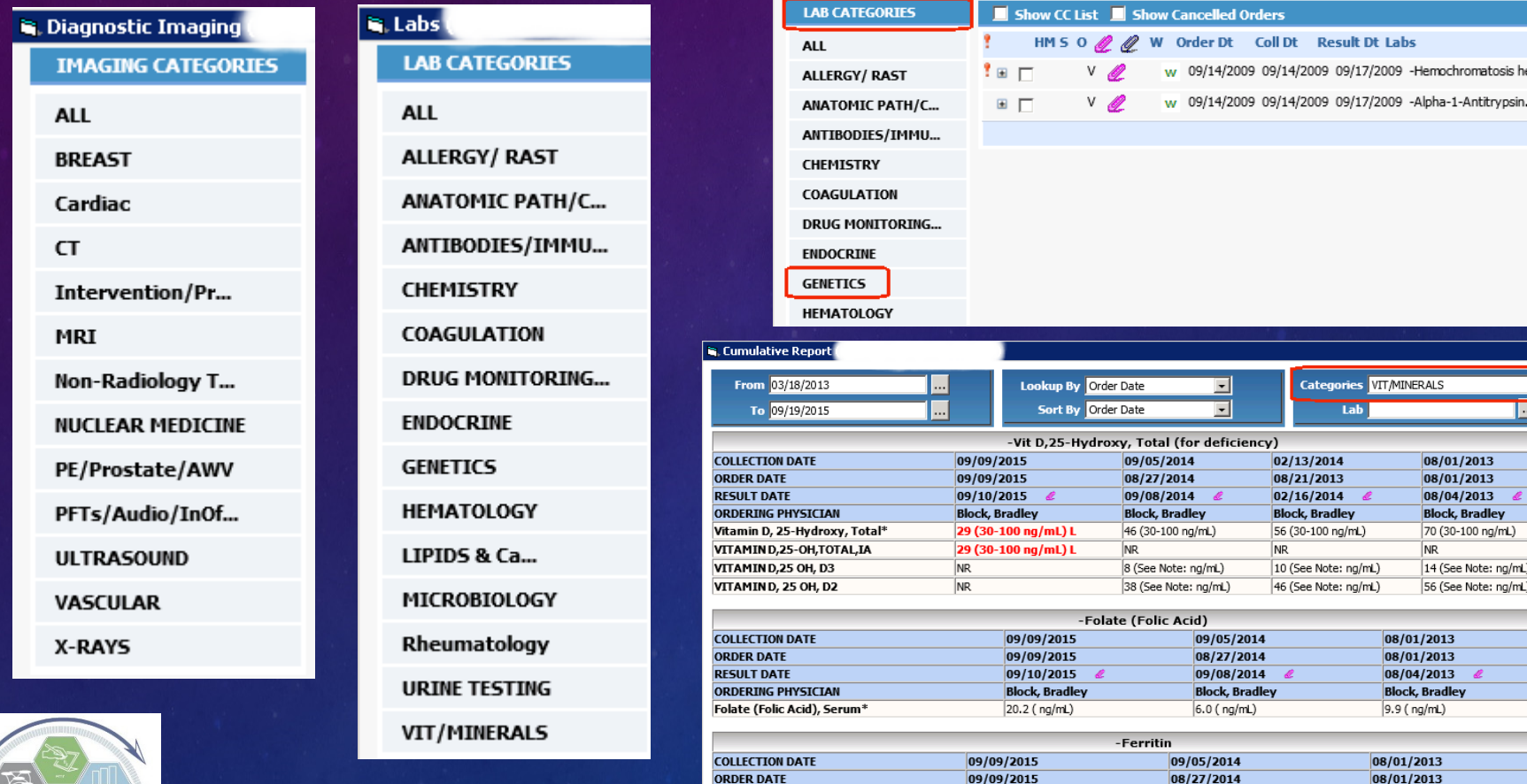

**RESULT DATE** 

Ferritin, Serum<sup>®</sup>

**ORDERING PHYSICIAN** 

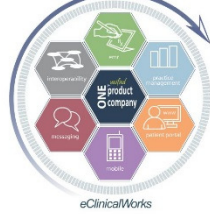

### **eClinicalWorks Bradley M. Block, M.D. -- William "Reddy" Biggs, M.D.**

09/08/2014

**Block, Bradley** 

46 (20-380 ng/mL)

09/10/2015

**Block, Bradley** 

50 (20-380 ng/mL)

atosis itrypsi

e: na/mL

08/04/2013

**Block, Bradley** 

33 (20-380 ng/mL)
## Configure Categories & Associate Tests to Categories

- Customize Categories via EMR> Labs, DI & Procedures> Configure Labs & DI **Categories**
- **Associate test order to**  Category via EMR> Labs, DI & Procedures> Labs (or DI)> specific test>"Update"

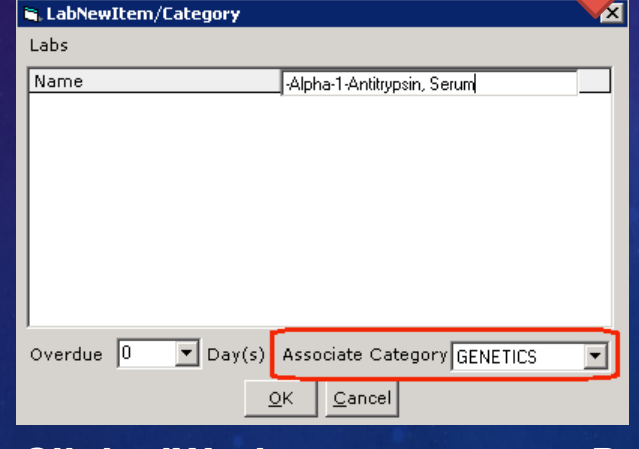

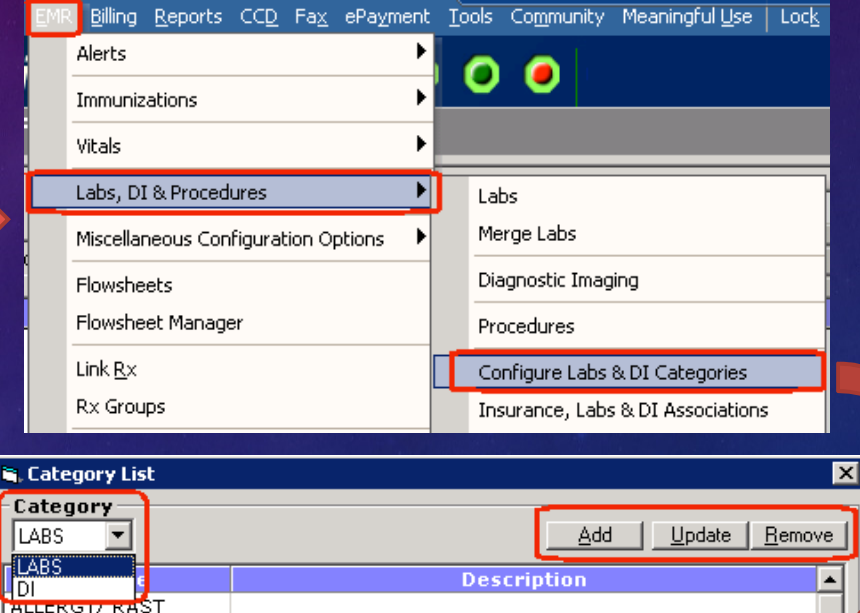

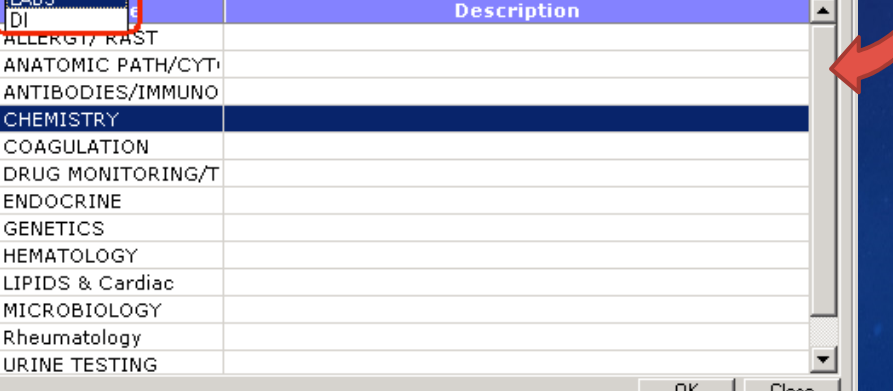

## Prescription to Customize Your Rx Workflow

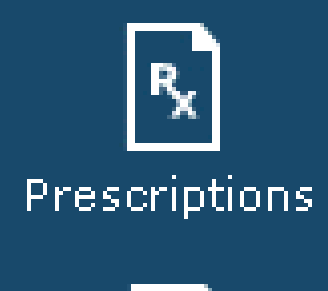

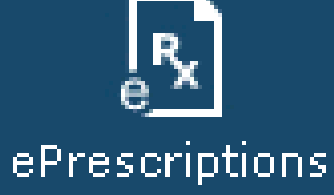

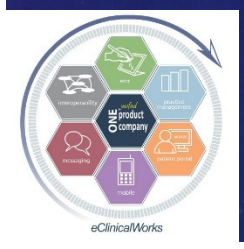

Script Sent to the Wrong Pharmacy and Can't Send Locked Rx Again w/o a New TE -STOP Singing the Locked Rx Blues

a/WO[s.com

**Subje** 

Chie

HPI:

Alco

Taki

Evieting D

ePrescribe -

1st

 $\Box$ 

the pas

nast ve Points

Patient Orders

New and Refill Ry

**For Patients** 

G

Supervising Provide

Provider DFA:

**PUBLIX** 

Comments

**BUN IX** 

Metformin(1000 mm tehlet)

Amlodipine(5 mg tablet

Lisinopril (20 mg tablet)

Supervising Provid

1 tab(s) for blood sugar, twice a day.

tab(s) for BP once a day orall

Pharmacy

PUBLIX, OVIEDO, FL. 32765

PUBLIX, OVIEDO, FL. 32765

Pharmacy

Loot Filler

Refille : 2

Last Fille

Refills: 1

**Last Filled** 

Fax Numt

est 123 Test Ave Atlanta GA 30329 30 day(s) Dispense: 30

30 day(s), Dispe

30 day(s), Dispense: 60

Comments: Comment

DEA# BB2892722

DEA#: BB2892722

Commente: Commente

Supervising Provider: Block

**Apply To Selected** 

Last

**ABD** 

Bradley M

**Bradley M** 

Comments

Bradley M DFA# RR289272

Supervising Provide

d for each iten

Supervising Provider: Block

- **Use the "Common Send"** button to Resend locked RX's
- **Be sure to link correct**  pharmacy, and uncheck other Rx's/labs/DI/PtEd
- ■Not for EPCS
- Works with TE's from Progress Note View
- (No Longer an Issue w/

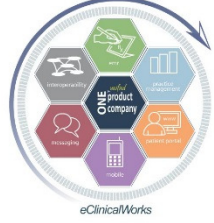

Q2-2017 Patch Update)

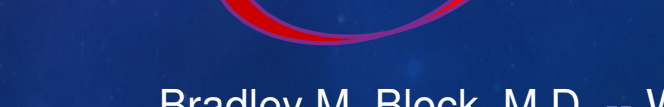

# Save Time - Address Large Lists of RX's All in One Treatment Screen

#### 26. Carpal tunnel syndrome

Counseling done on probable etiologies, potential testing, & potential treatment options. , wear Neutral Wrist splint as much as possible; optimize ergonomics, espec when using computer, call if problem worsens or persists.

#### $27$  Others

Decrease Lovaza gel capsule, ethyl esters 1000 mg, 2 caps, orally, once a day, Has Supply Start Omega 3 Fatty Acids-Fish Oil Caps-Kirkland Brand or Sam's Club Enteric Coated gel cap, 1,200 mg OTC, 2 gel cap(s), orally with food, daily, OTC

Stop Exforge tablet, 10 mg-320 mg, 1 tab for bp, orally, once a day, When Out of current supply in 3 weeks Start Amlodipine tablet, 10 mg, 1 tab for bp, orally, once a day, 90 days, 90, Refills 3

Start Valsartan tablet, 320 mg, 1 tab(s) for bp, orally, once a day, 90 days, 90, Refills 3

Refill Metformin tablet, extended release, 500 mg, 2 tab for diabetes, orally with food, twice a day, 90 days, 360, Refills 1

Refill Venlafaxine XR capsule, extended release, 150 mg, 1 cap(s), orally, once a day, 90 days, 90, Refills 3 Refill Pioglitazone tablet, 45 mg, 1 tab(s) for Diabetes, orally, once a day, 90 day(s), 90, Refills 1

Refill Bydureon suspension, extended release, 2 mg, 1 vial injected, subcutaneously, once weekly, 90 days & 2 weeks samples, 12 single dose trays, Refills 1

Refill Ergocalciferol capsule, 50,000 intl units, 1 cap, orally, twice a week for Vitamin D, 60 days, 16, Refills 5 Refill Avodart capsule, 0.5 mg, 1 cap(s) for prostate, orally, once a day, 90 days, 90, Refills 3

Refill Atorvastatin tablet, 20 mg, 1 tab(s) for cholesterol, orally, once a day, 90 days, 90, Refills 1

Stop Nuvigil tablet, 250 mg, 0.5 tab -1 tab as directed, orally, once a day

Start Provigil tablet, 200 mg, 0.5 tab -1 tab am as directed, orally, once a day, 180 days, 90, Refills 1 Reviewed lab, radiology, epocialist & / or hospital reports with patient. Counseling & Coordination of eare dome for

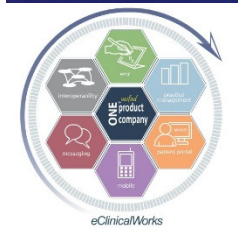

## Save Even More Time – –Stop Fax Refill Requests from Pharmacies

- $\Box$  Fax refill requests lower efficiency & productivity
- Insist pharmacies only submit refill requests electronically (including EPCS)
- Works for all major pharmacy chains and most charge; or fax ed for a nominal charge. mail order & independentlocal pharmacies
- **Word Version of Letter** on Block&Biggs Website

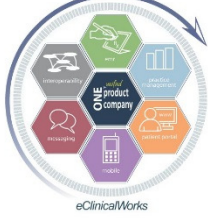

eClinicalWorks Bradley M. Block, M.D. -- William "Reddy" Biggs, M.D.

**Your Name Here MD Internal Medicine** 1215 S. Coulter St. Amarillo, Texas 79106

(806) 358-1374<br>(806) 356-0045 fax

**DEAR PHARMACY:** 

Due to the recent marked increase in the number of computer generated fax requests from your company, we will no longer respond to them.

I have found many of them to be requesting medicines that are no longer on the patient's current medicine list

Th erefore, please have the patient request a refill from us at the time of their next office visit, and we can discuss it with them at that time. If they need a refill prior to their

Alternatively, we will respond to refill requests that you initiate via SureScripts, since this allows us to review the patient chart with the request.

We hope that you share our goals of encouraging our patients to be fully involved in their medical decisions, and therefore enhancing the quality of their medical care.

In the future, please do not fax refill requests to us, as we will not be replying to them. Please contact the patient and request they discuss their refills with us at their next visit.

Sincerely.

Jane Smith, MD FACP

# Stop Pharmacy Faxes Efficiently - Simplify the Process

All Patients (Letters), Count =1

C. Edit - Individual Patientfl etterl

**Document Viewer** .<br>Please select All/Individual Letter

| Letter

Create eCW "Letter" from Word Document■Include tags for Patient's Name & DOBRun & Fax the

 "Pharmacy Fax Policy" Letter from patient's chart

■Copy of Letter w/ tags on Block&Biggs**Website** 

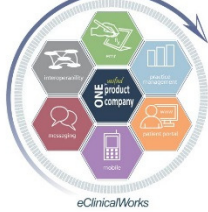

BLUCK, NATIUN, CHASE, & SMULEN **FAMILY MEDICINE** Bradley M. Block, M.D. . Amy J. Nation, D.O. . Craig P. Chase, M.D. . Susan G. Smolen, M.D. NOTICE THAT WE WILL NOT RESPOND TO FAXED REFILL REQUESTS DEAR PHARMACY, RE: Adiel Test, DOB: 08/11/2009 Due to the recent marked increase in the number of computer generated fax requests from all pharmacies, we will no longer respond to them. We have found many of them to be requesting medicines that are no longer on the patient's current medicine list. Effective immediately, our office will respond only to refill requests that you initiate electronically via SureScripts, since this allows us to review the patient chart with the request, and to respond to your request in a timely manner. <u>In the future, please do not fax refill requests to us, as we will not be replying to them.</u> Print Fax Number of copies: Section1/1 Page1/1 | Line1  $|$  Col1 NUM 100%  $\subset$ PHARM FAX POLICY Pt Hub | New Appt | Status | Alerts  $\left|\bigotimes_{\text{Copy}}\right|$  < Prev | Next > | eMsg Run Letter(s)

Next

Save In Forms n Letters for P. W As Letter 09122015 203154

## Customize Interoperability Options – Help Yourself While Helping Patients

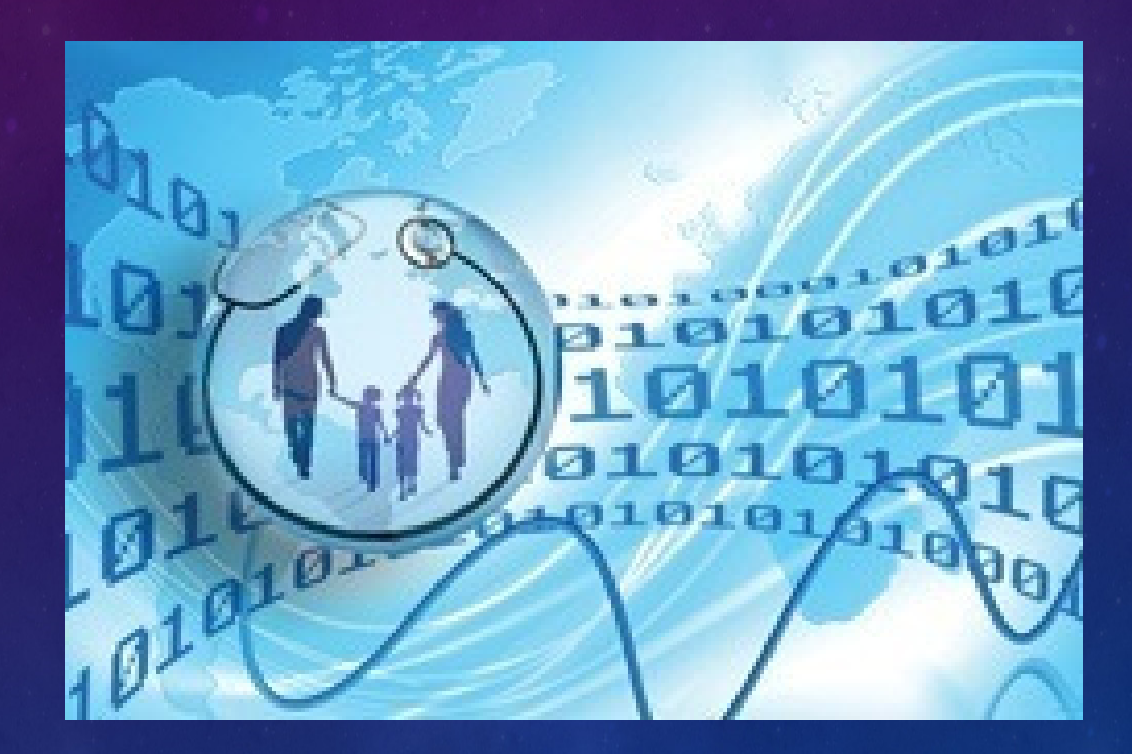

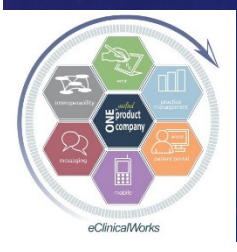

## Coordinate Care Better with non-eCW Providers while Boosting MIPS Score

National interoperability network exists outside of eCW's P2POpen for connecting EMR'sWorks just like sending a referral to any P2P provider

■ Connect to non-eCW Providers (not on P2POpen) ■Accurate & Reliable Data Sharing on Patients Boost MIPS Score for electronic referralsup to 20% of MIPS ACI score

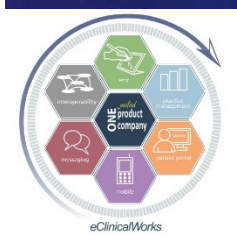

## Sign Up for "Direct Plus"

■Through eCW Support - Small cost per provider Significantly expands list of providers for sendingelectronic referrals

**"**"Direct Trust" Providers automatically show up in Referring Physician Look Up screen

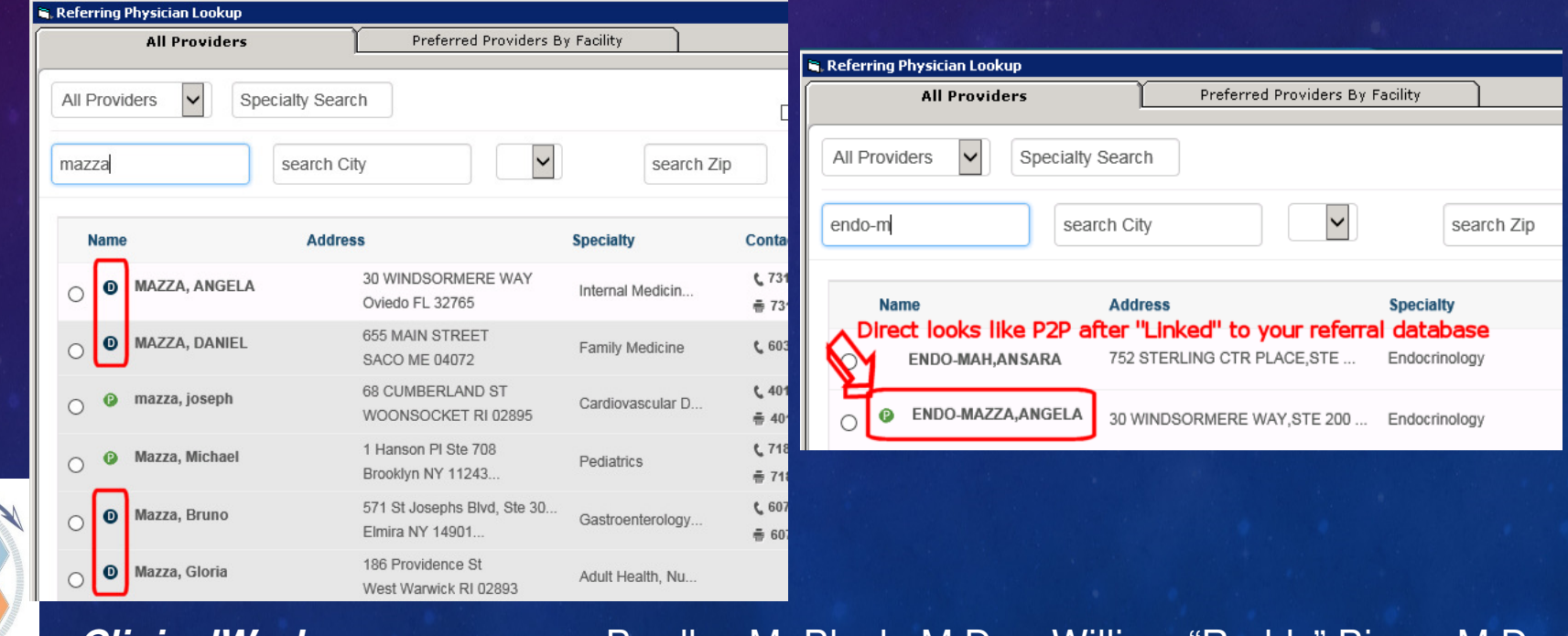

## Trouble Transmitting P2P Referrals w/o MU SNOMED Error Messages

 $\Box$ olxi

#### **E.** eClinicalWorks Viewer

#### **Stage 2 Meaningful Use compliance**

When sending a summary of care electronically, a verification check is performed to confirm the Current Medications, Current Allergies, and Problem List (SNOMED codes). If these elements are not present in the summary of care (unless none exist as documented in the medical record), the transfer of the summary of care record will not meet the numerator requirements for the Health Information Exchange measure under Meaningful Use and Advancing Care Information

#### **CCR\C-CDA Validation Result**

#### **E** Errors

SNOMED CT mapping missing for: I25.2 - Old Myocardial Infarction SNOMED CT mapping missing for: G43.109 - Complicated migraine SNOMED CT mapping missing for: E09.21 - Drug or chemical induced diabetes mellitus with diabetic nephropathy

> Yes, Send with errors No, Don't send now

**If you override &** transmit with errors, then no MIPS credit for electronic referrals

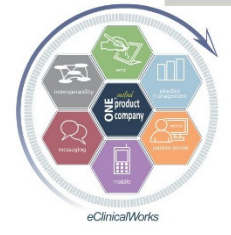

CNOMED CT monning missing for: U4.0 CODD.

## SNOMED Auto Map Utility to the RescuePart of the Q2-2017 Patch Update **Running Utility automatically links most Patient** Problem List DX codes to approp SNOMED code

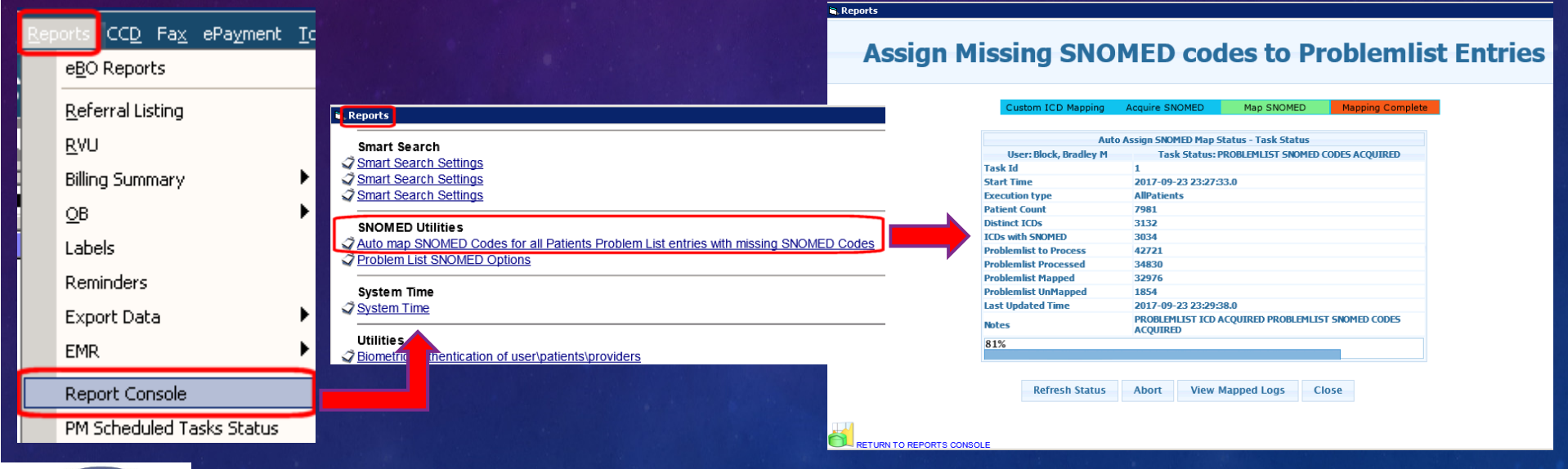

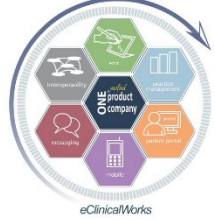

## Fixing P2P SNOMED Errors Manually

#### Click on yellow "Problem List SNOMED" link to get to "SNOMED Linking" screen

"Assign" & "Save" > 1-2 SNOMED Codes which are blank

Click 'Assign' to locally link problem list to SNOMED instead of mapping at eClinicalWorks Cloud during the transition of care. User can assign SNOMED codes locally and the

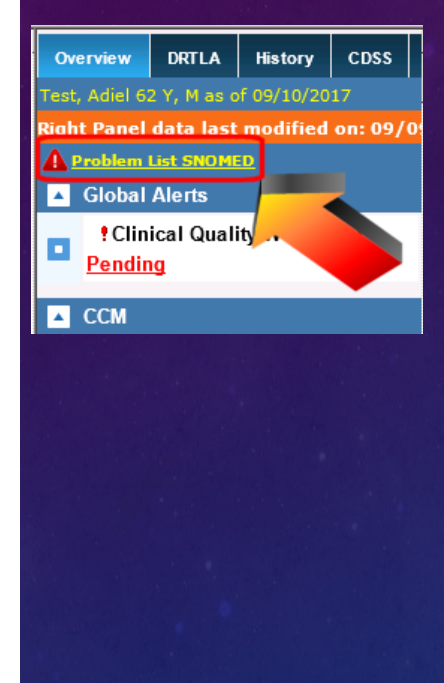

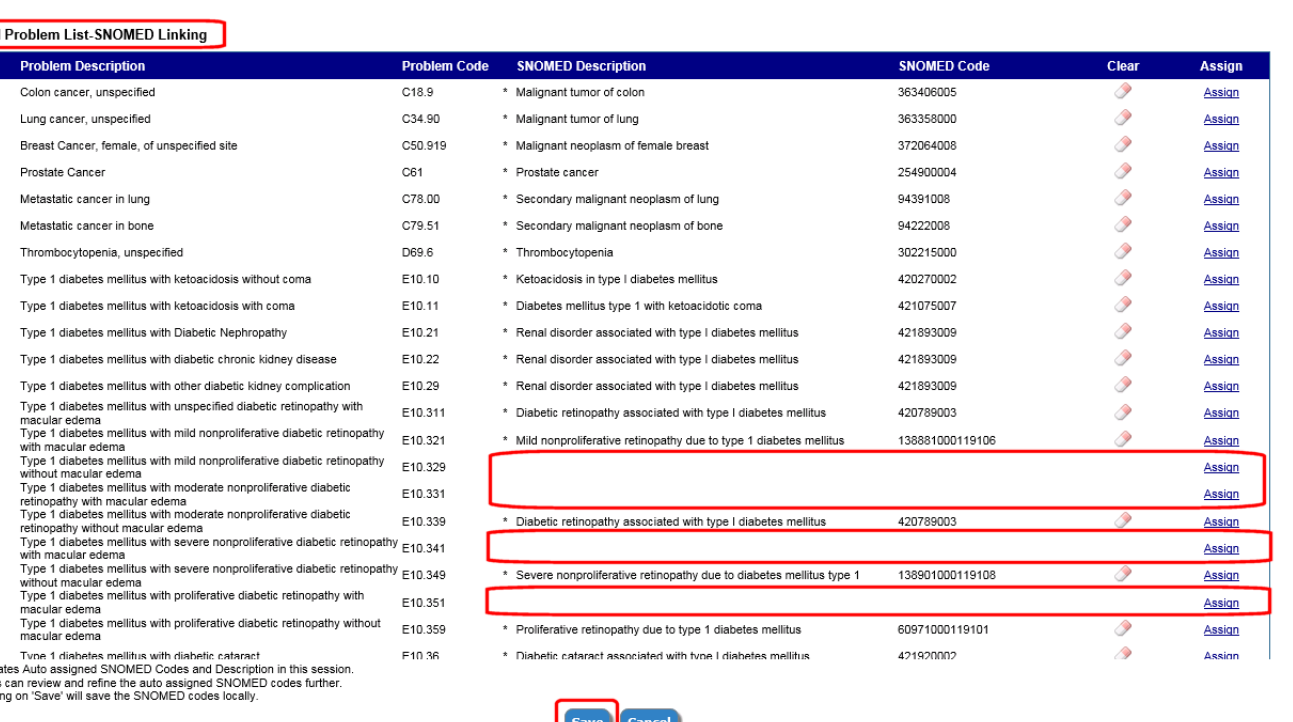

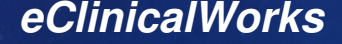

Local

**Type** 10

> $\bullet$  $\bullet$

> $\bullet$

10  $\bullet$ 

 $\bullet$ 10  $\bullet$  $\bullet$  $\bullet$  $\bullet$  $\overline{10}$ 10 10  $\bullet$  $\bullet$ 40 10  $\bullet$  $\overline{10}$  $\overline{a}$ 

t Indie Users

**eClinicalWorks Bradley M. Block, M.D. -- William "Reddy" Biggs, M.D.** 

 $\vert \cdot \vert$ 

## Fixing P2P SNOMED Errors

- Clicking on "Assign" from "SNOMED Linking" screen takes you to "SNOMED Conversion" screen to link approp DX
- "Apply" takes you back to "SNOMED Linking" screen so you can "Save" the DX updates
- Once "Problem List SNOMED" link in Right chart panel changes from Yellow to White, then ready to Transmit P2P referral

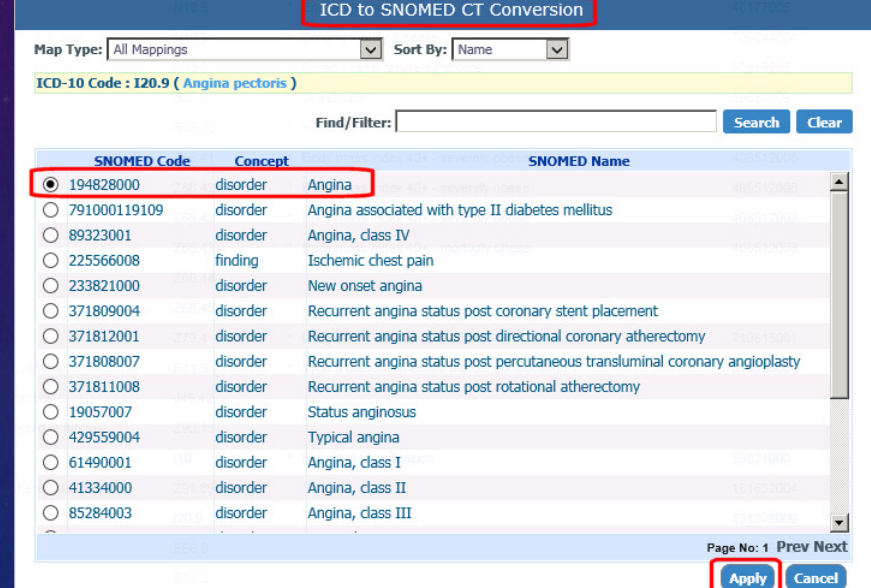

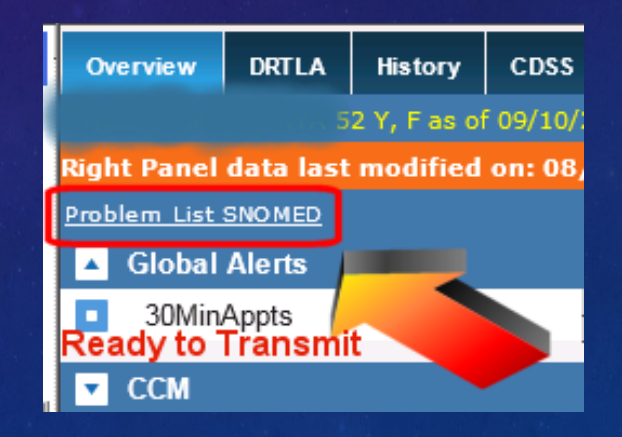

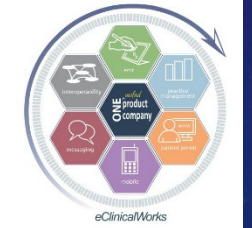

## Be a Star Performer in Your ACO & Insurance Networks & MACRA

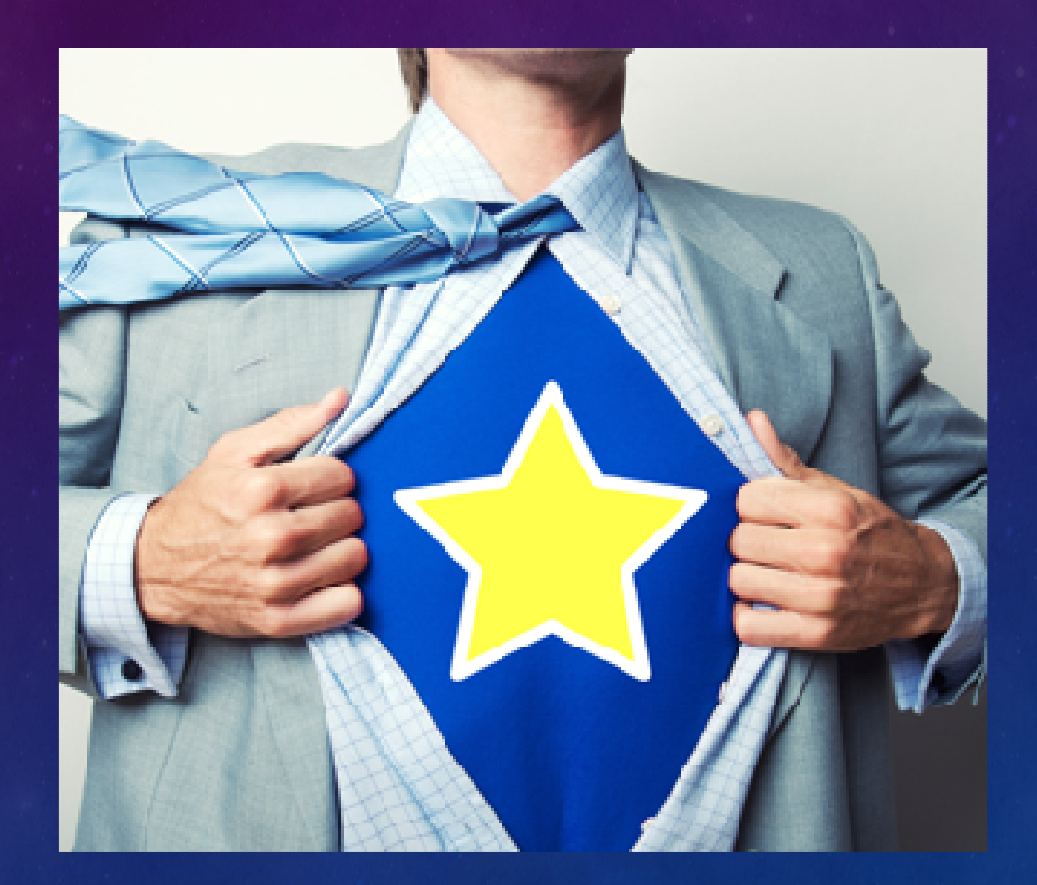

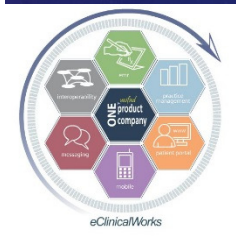

## Prioritize & Improve Patient Engagement with the Portal & Healow

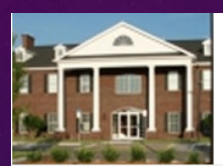

#### **Welcome to** Welcome to the Block, Nation, Chase & Smolen Patient Portal

#### Our Practice Portal provides you with convenient 24 x 7 access from the comfort and privacy of your own home or office. Please remember that the Portal is for non-urgent medical issues.

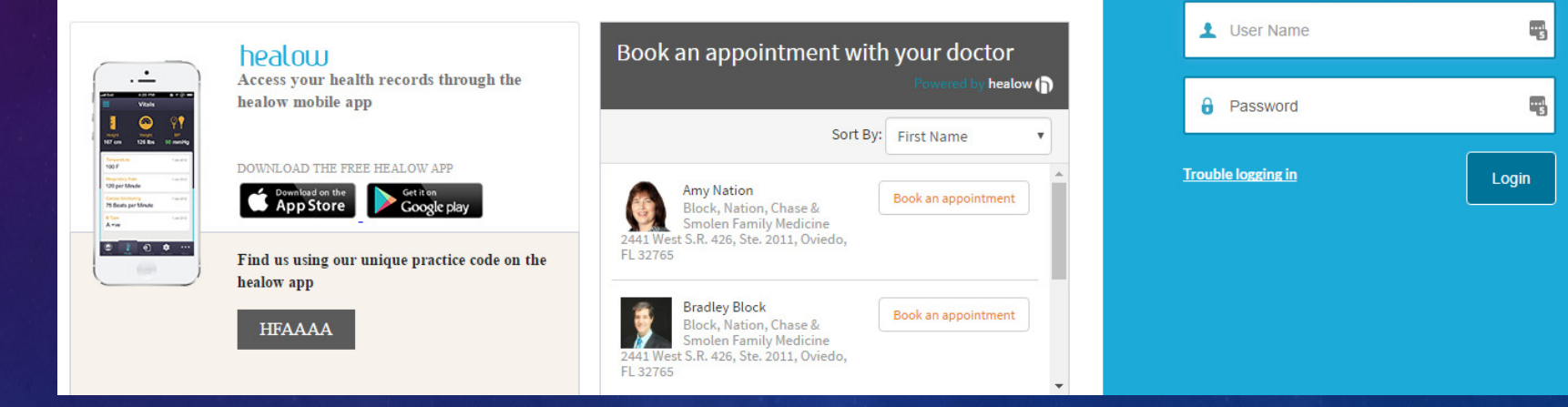

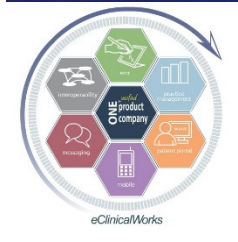

#### **eClinicalWorks Bradley M. Block, M.D. -- William "Reddy" Biggs, M.D.**

**LOGIN TO YOUR ACCOUNT** We will send verification code to confirm access to this number. Standard text messaging rates apply.

**Using Mobile Phone** 

OR

Enter the details below

## Send mass e-Messages to Provide Information to Improve Practice Scores

Portal eMsq

**From** 

Block, Bradley M

- **Educate pts on preferred** & less expensive options for care they need
	- We sent info on specialized Urgent Care facilities to over 5,200 pts
	- UC's that provide ER type care, Orthopedic UC's, high level Ped  $U^{\prime}$
	- Good for Pt Satisfaction

Help Reduce Cost of Care scores while Boosting

 MIPS score for Portal Use by pts

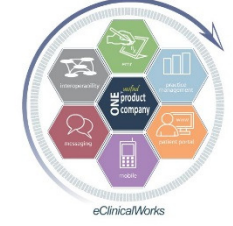

To Demo, Patient M **Subject** Important Urgent Care & Emergency Care Recommendations □ Preventive/ Follow-up care message Templates Load Save Save As 6 B *I* U li li li li li li lo Cy Arial  $\overline{\phantom{0}}$  Size 5  $\Gamma$ Inttps://www.orlandoortho.com/locations/walk-in-clinic/ Bring your sprains, strains, and fractures to one of their orthopedic injury walk-in clinics. Get immediate access to an orthopedic provider. 2 Convenient locations: DOWNTOWN ORLANDO- (407) 254-2510, CASSELBERRY- (407) 699-9511- Both are open: MON-THURS: 8AM-8PM, FRI: 8AM-4PM, ŚAT: 9AM-1PM (& soon to open in Winter Garden). Can include web links as part of e-message Night Lite Pediatrics: https://www.nightlitepediatrics.com/ Night Lite Pediatric Urgent Care & Walk-In Clinics provide exceptional pediatric care 7 Days a Week, 365 days a year After Hours at 10 Central Florida locations. They treat children ranging from newborns up through 21 years of age, and are open MON-FRI: 4PM to MIDNIGHT, and SAT & SUN: NOON to MIDNIGHT. Services include laboratory testing, X-rays, and IV fluids when appropriate. There are Cancel Send  $\oslash$  Copy Flowsheet Exclude from Search Release Lock Send eMessage **Enrollment Reque** 

## Push Patient Education through Portal

### ■Improve MIPS Score

- up to 10% of MIPS ACI score
- Boost Patient Satisfaction
	- Use TE/WE Macro to send reminder & instructions for finding Pt Ed in Portal
- Use paid services to send Pt Ed thru PortalCannot be viewed from Healow App

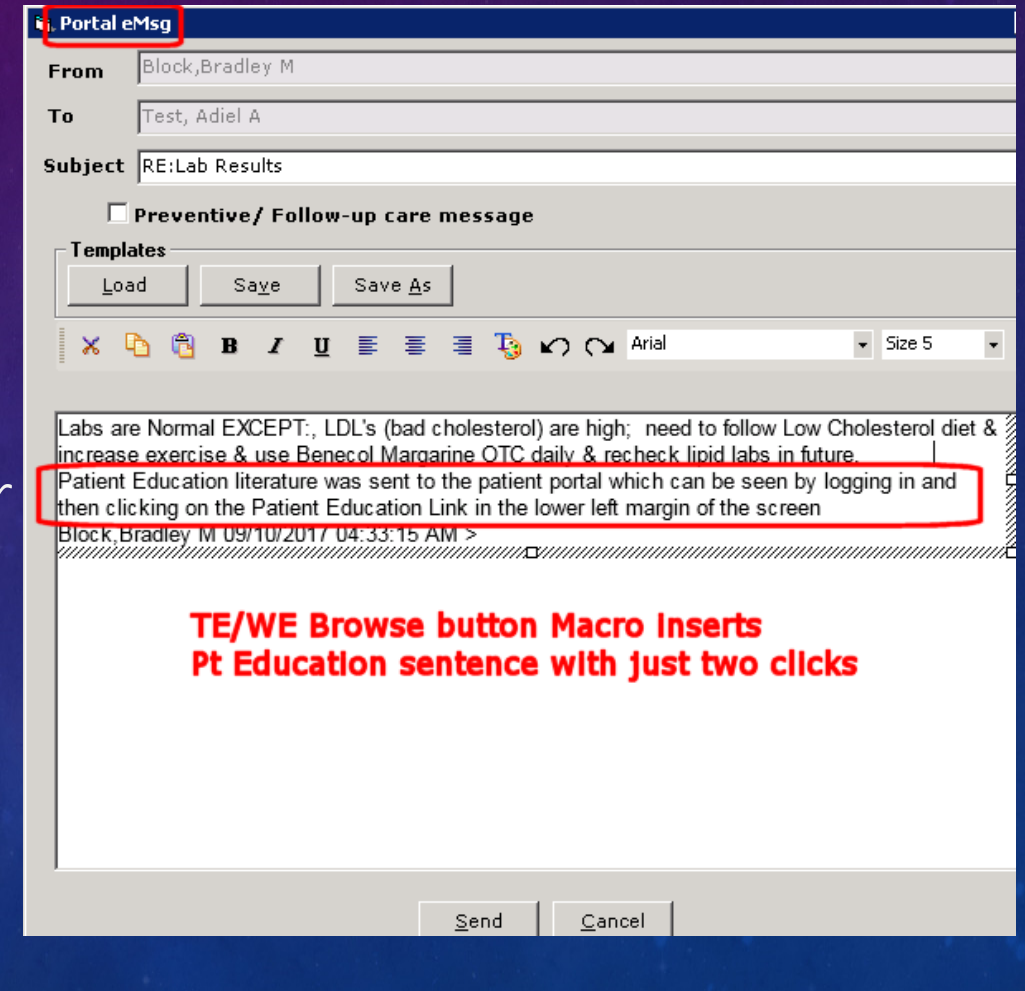

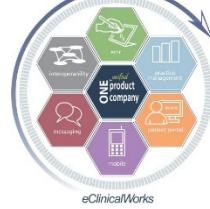

## Using Portal/Healow to Coordinate Care Better & Provide Registry Generated Reminders & Improves Patient Satisfaction

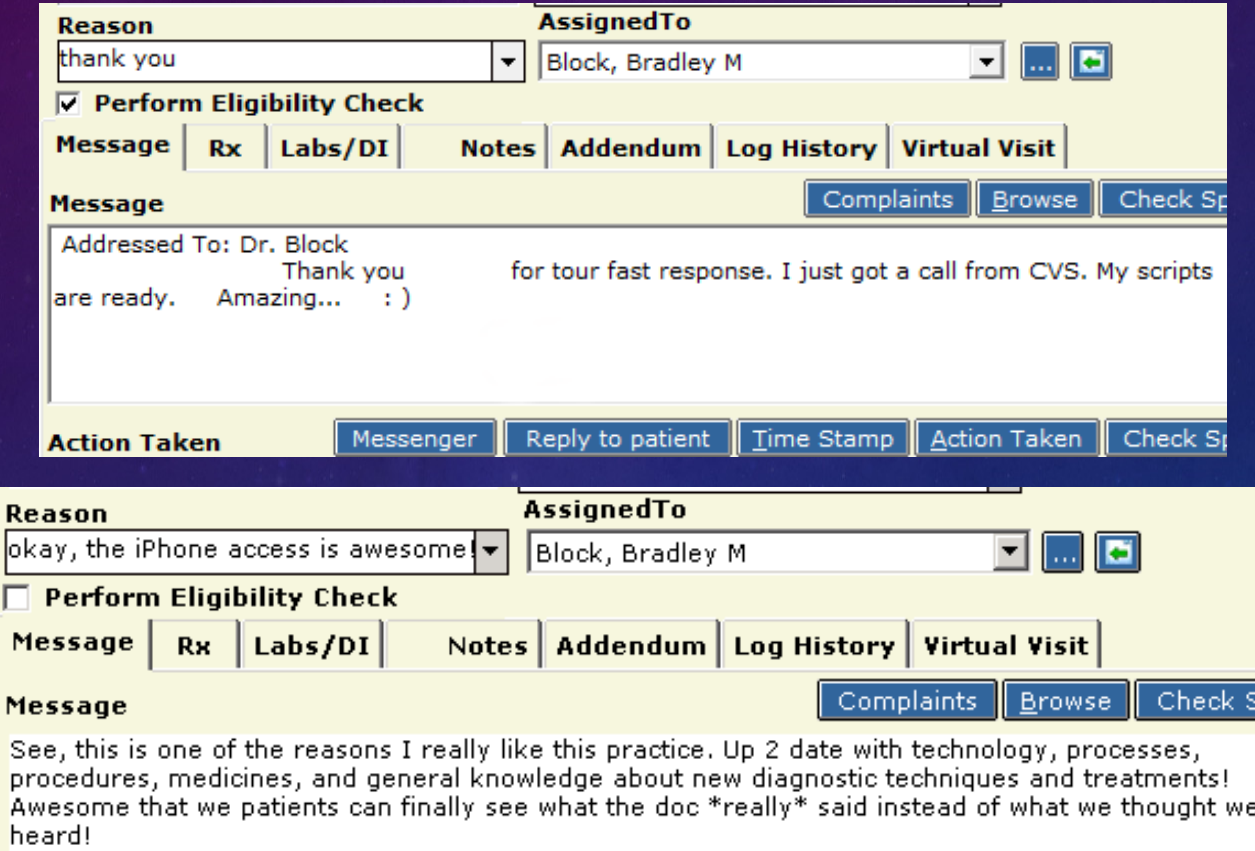

Just wanted to give big kudo's to the decision makers.

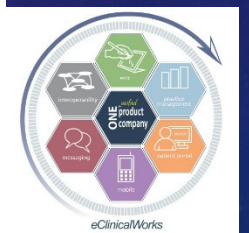

## Web Enabled Patient Stats for Patients Seen in Past Year

 $\blacksquare$ Dr Block's own Patients = 95% (newborns-93 yrs) Dr Bigg's own Patients = 93% Dr Block's Family Medicine Group = 95%Dr Bigg's Multi-Specialty Group = 82%

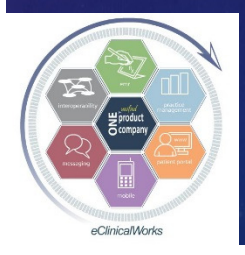

# EVERYONE Is Keeping Score on Us These Days….

Diabetic Care

Mammogram RatesCare of Cardiac Patients■Colon CA Screening Influenza & Pneumonia Vaccination RatesDepression ScreeningChlamydia Screening

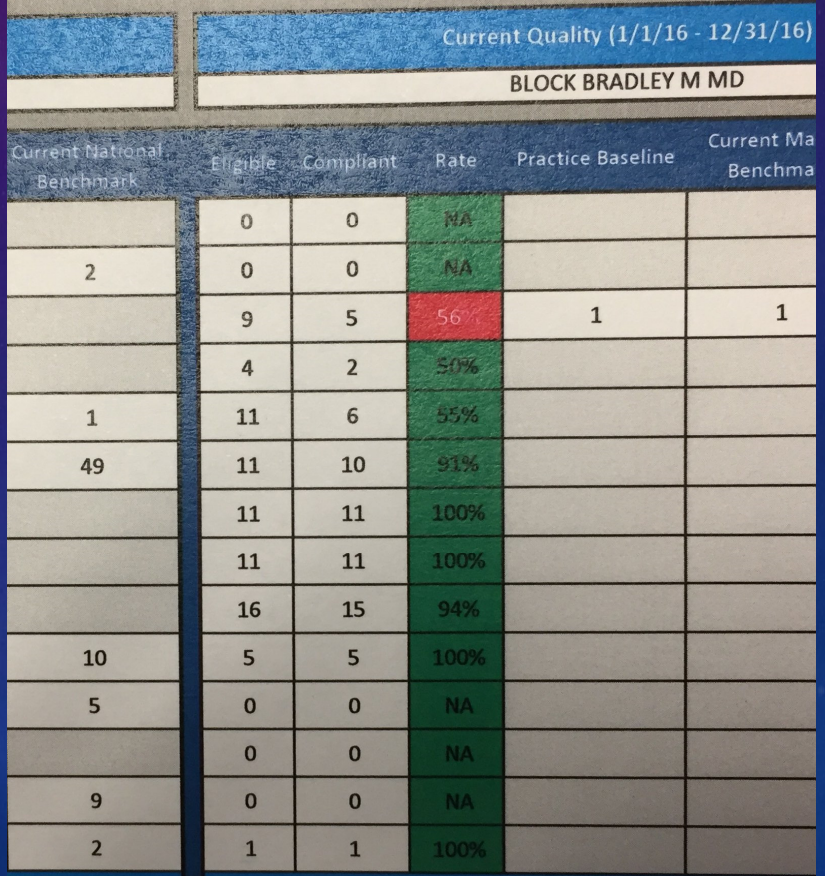

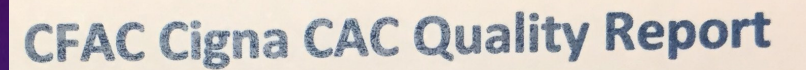

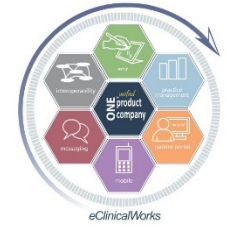

# The Key to Success  $-$ Use eCW to Implement Changes

CDSS, Classic Alerts, Clinical Quality WorksheetsPick one format - Train Staff & Providers to use thi s■One click from Visit notes, TE's, HUB to see all due & overdue care items

**Create DI or Procedure Orders for Tracking Purposes** 

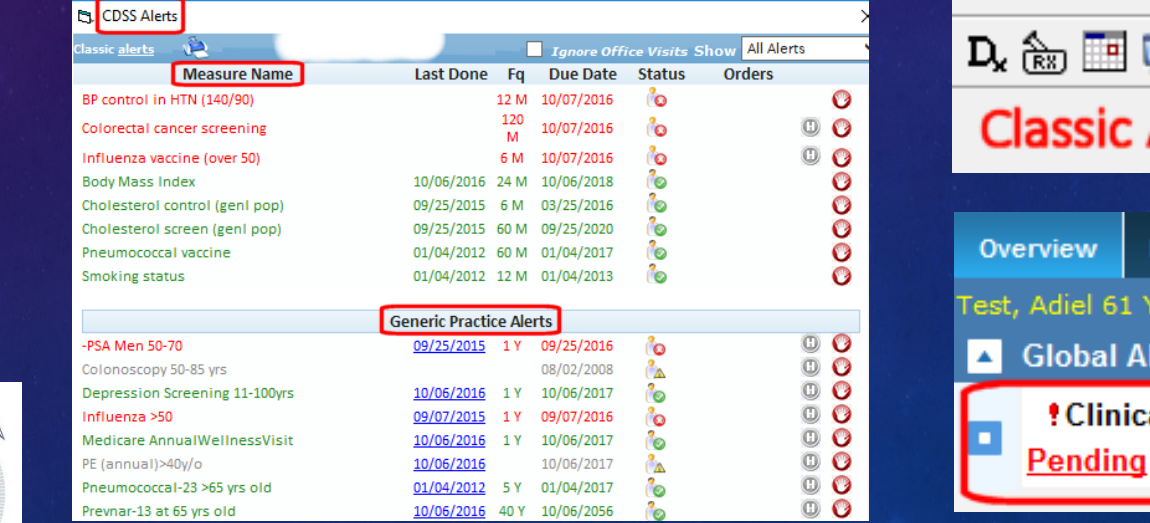

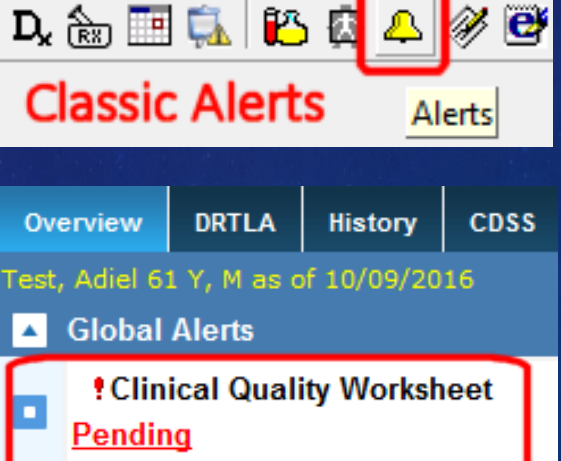

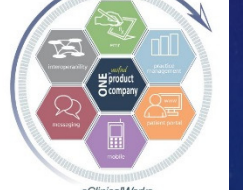

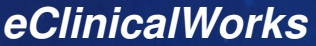

Bradley M. Block, M.D. -- William "Reddy" Biggs, M.D.

## Where to Get Started  $-$  Customize CDSS & Classic AlertsCreate "Generic Practice Alerts" based on DX, RX, and Age based Vax, Lab, DI, Procedures & other QOC Performance Tracking Measures

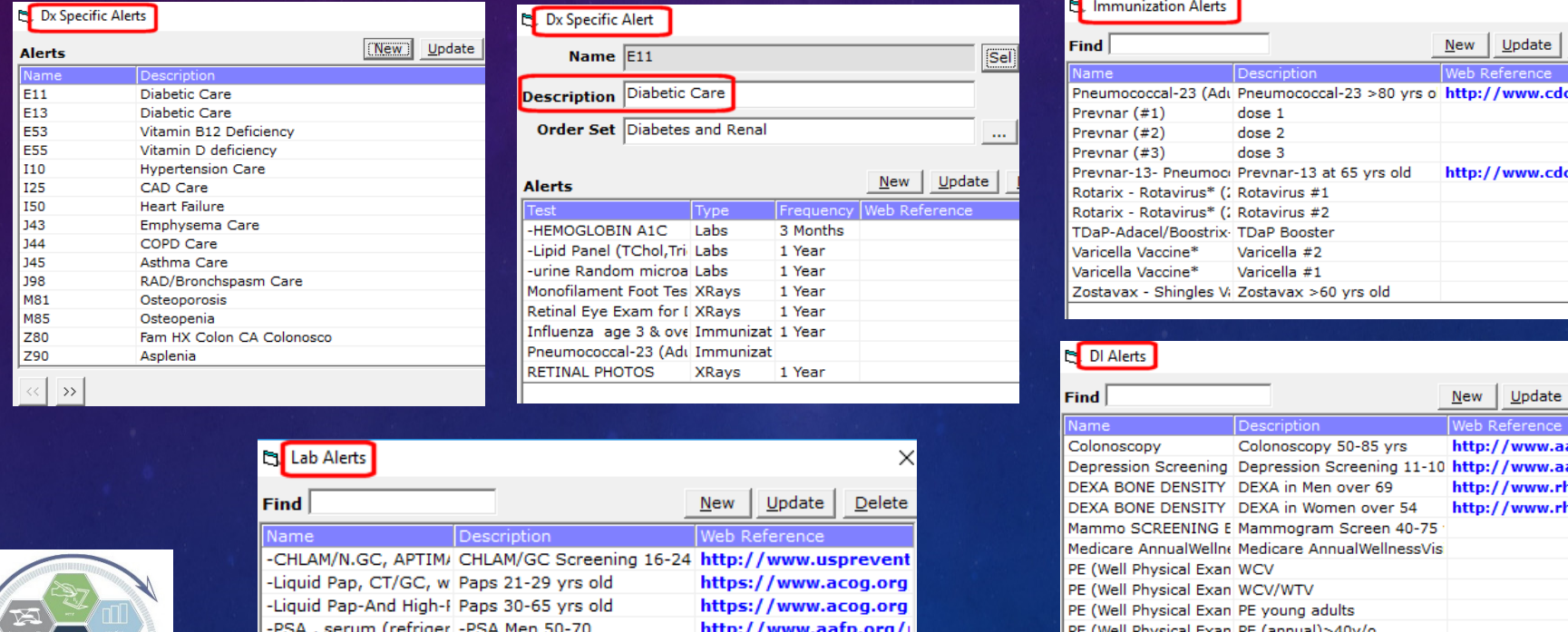

PE (Well Physical Exan WBV

Delete

∴aov/≀

Delete

رfp.org ifp.ora/

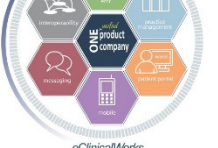

### Resources for Choosing Alerts

## Use National Guidelines – i.e.- USPSTF, AAFP, ACOG, AAP, AACE….

### Get list of QOC items providers will be judged on from insurance plans – i.e.- for M/C ACO – GPRO list

#### Performance metrics: Historical information about your practice

(Note: The information below includes data for the following products: Humana MA Private-Fee-for-Service (MA PFFS) members and MA Preferred Provider Organization (MA PPO) members.)

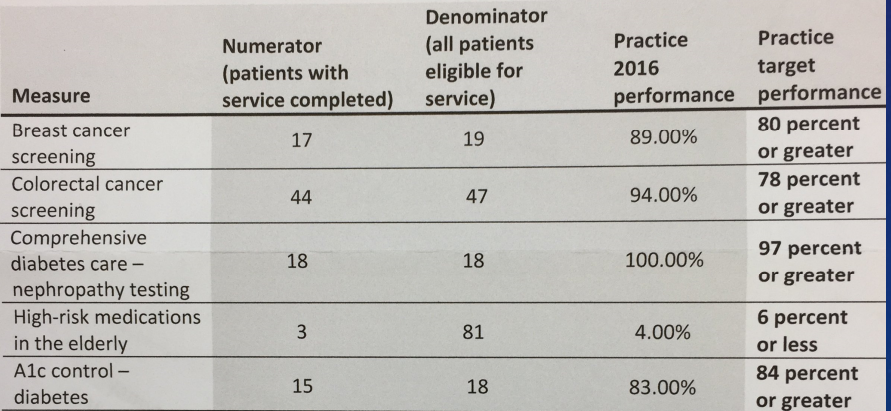

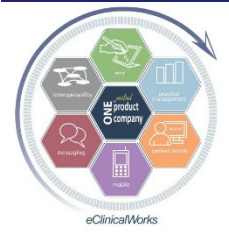

### Use Alerts as Reminders when Care is Due

- **Train Providers & Staff to Check Alerts or CQW** Every Visit – Need to make it a habit
- **Use Registry or Alert Recall Function to** Generate Patient Lists to send Portal & Messenger Reminders – i.e.- Flu Vax's, PE's/Paps, Diabetic Care, Colonoscopies

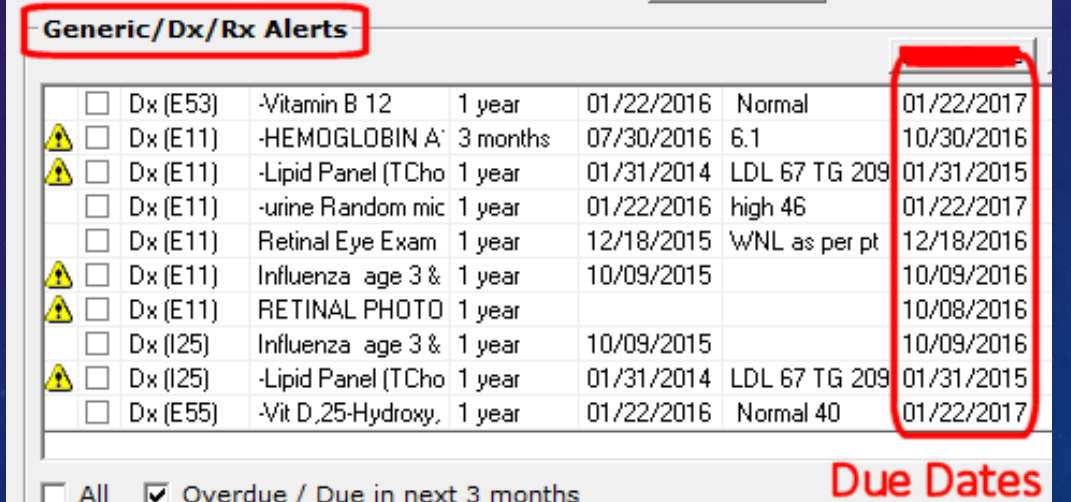

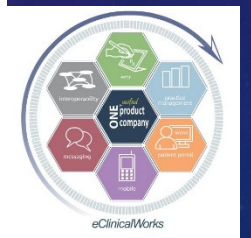

**eClinicalWorks Bradley M. Block, M.D. -- William "Reddy" Biggs, M.D.** 

Registry

Patient Recall

Lookup Encount...

Registry Reports

# Example - Depression Screenings<br>- Llse eCW PHO-9 Smart Form - Use eCW PHQ-9 Smart Form

- Annual Depression Screening recommended for all patients > 10 years old and tracked by P4P programs
- Nurses use DI Alert to track when due & Use a Template to insert DX & CPT codes & DI tracking order
- Covered by insurance as "free preventive care" w/ DX: Screening for Depression - Z13.89 (for M/C use: Z00.00 or Z00.01)
- Boosts practice income while boosting quality scores we get \$5- \$6 w/ CPT code: 96127 Brief Emotional/Behav Assessment Test (M/C use: G0444 - Annual Depression Screening =  $\sim$  \$18) – literally covers cost of hourly nursing payroll

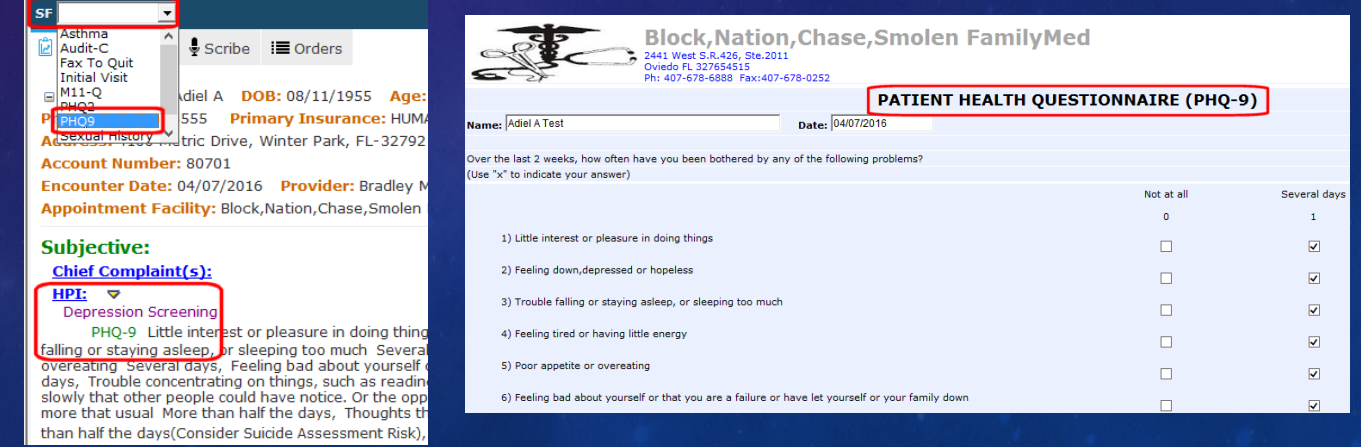

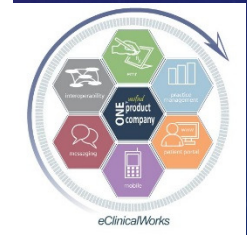

# Keep your Diabetic Patients Up to Date with Retinal Eye Exams

Welch Allyn RetinaVue Camera simplifies & automates taking quick & easy Retinal Photos in officeImprove Quality Performance Scores for ACO & P4P programs

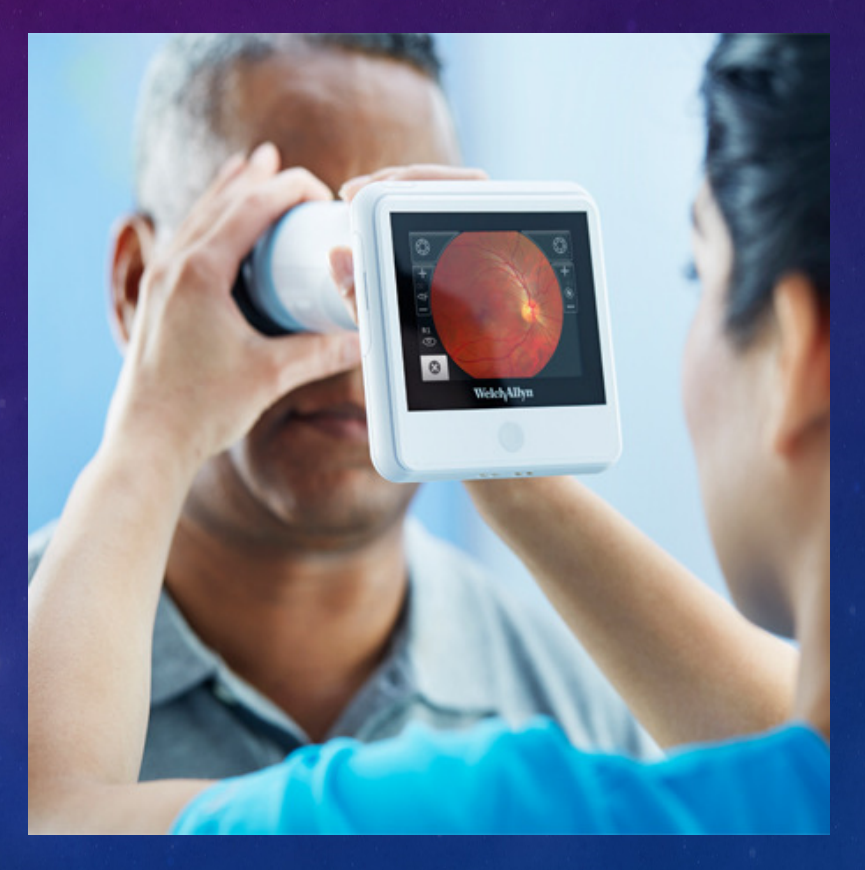

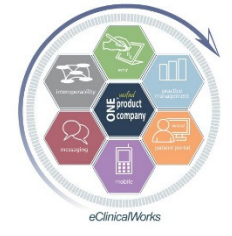

## Retinal Photos Made Easy

Photos get uploaded for review by Retinal Specialist

Download PDF report into patient documents in eCW

**Our cost per photos per |** patient runs 32-39% of rate reimbursed

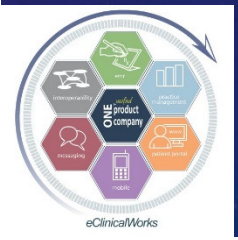

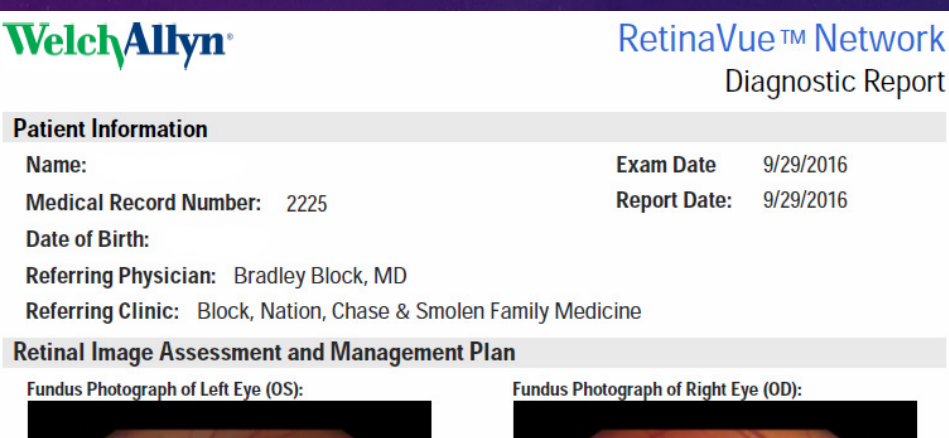

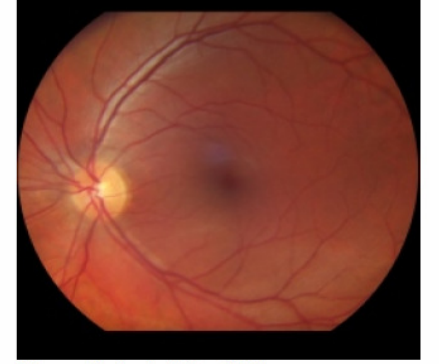

Diagnosis for Left Eye (OS): No diabetic retinopathy

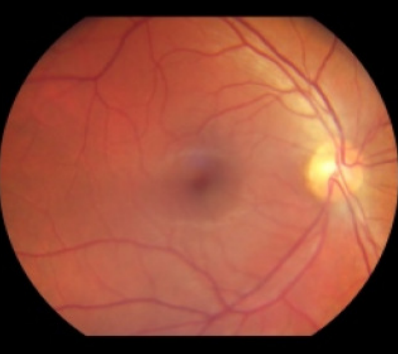

**Diagnosis for Right Eye (OD):** No diabetic retinopathy

# Simplify Tracking Annual Retinal Photos/Eye Exams for Diabetics

- Use DI Order for tracking when due
- Track date from within Order Sets
- Create DX Specific annual alert for Diabetics for reminders (via CDSS or Classic Alerts)

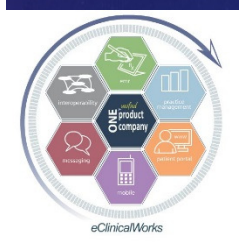

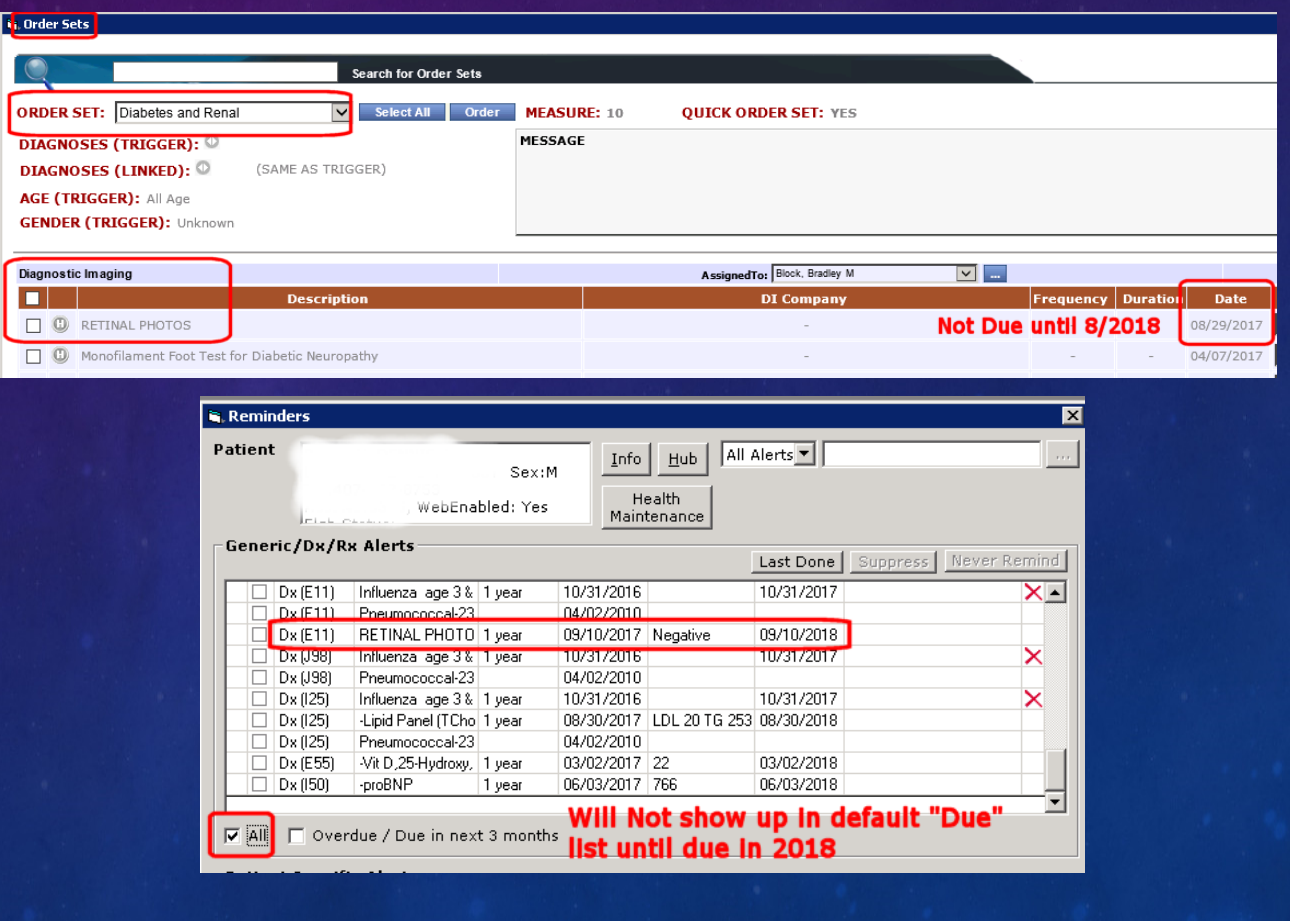

## Use eCW "Letters"<br>0000 Penerting E to Improve QOC Reporting Efficiency

**B.** Document Viewe Please select All/Individual Letters

Create Letters staff can fax other providers to obtain specific medical care documentation for ACO & P4P programs – Prep ones specifically for DM Eye Exams, Colonoscopies, Mammograms

Use "Tags" to Fill in Patient Name & DOB

**Run Letter & Fax in just seconds** 

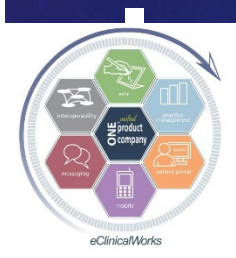

 Copies of our Letters w/ tags on Block&Biggs Website

Save In Forms n Letters for P - As Letter\_10162016\_02062 .<br>All Patients (Letters), Count =1 ← Edit · Individual Patient(Letter) Previous Next BLOCK, NATION, CHASE, & SMOLEN **FAMILY MEDICINE** Bradley M. Block, M.D. . Amy J. Nation, D.O. . Craig P. Chase, M.D. . Susan G. Smolen, M.D. Dear Eye Care Provider, Our mutual patient Adiel Test with date of birth 08/11/1955 disclosed that a Diabetes Care Eye Exam was performed at your facility. In order to keep our patient's health records up to date and to help us meet our PCP care coordination insurance requirements, please fax a copy of their latest retinal eye exam visit to our office at (407) 678-0252. If further information is required, please contact our office. Sincerely. **Bradley Block M.D.** Florida Statute Section 456-057(7) records may be released without signed authorization to health care practioner's involved in the care or treatment of the patient. Number of copies:  $F_{\text{AB}}$  $Pane1/1$ English (United States

## Tips for Alert Success

**Stir up competitive nature of providers & staff** show them how they compare with each other - use MIPS Dashboards, eCW "Quality Measures", eBO reports, P4P Score Cards Use Insurance Score Card results to make changes in workflow to boost future scores

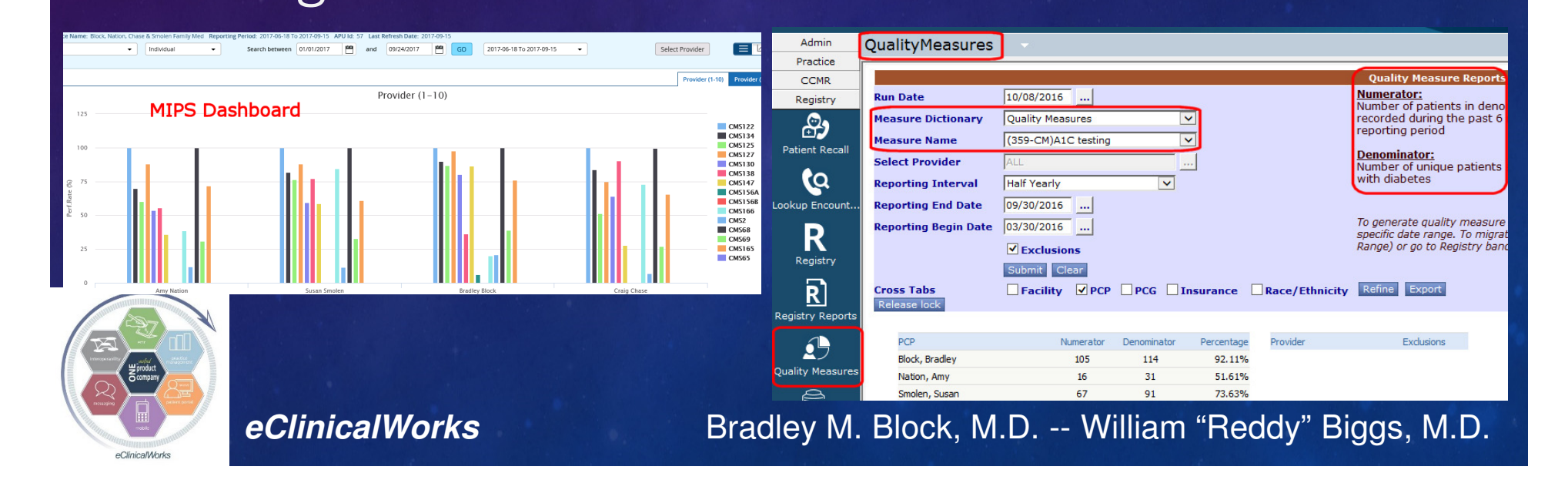

## Get Credit for What You Do – –Transmit CPT "F" Codes to Plans

#### ■CPT "F" codes strictly for reporting info regarding Qual of Care measures to plans

- Depression Screening, Fall Risk Screening, Chlamydia Screening, DM eye exams, Beta Blocker use in CHF pts, Statin TX in CAD pts
- No charges/payments directly assoc with F codes
- ■Build F codes into templates to automate reporting

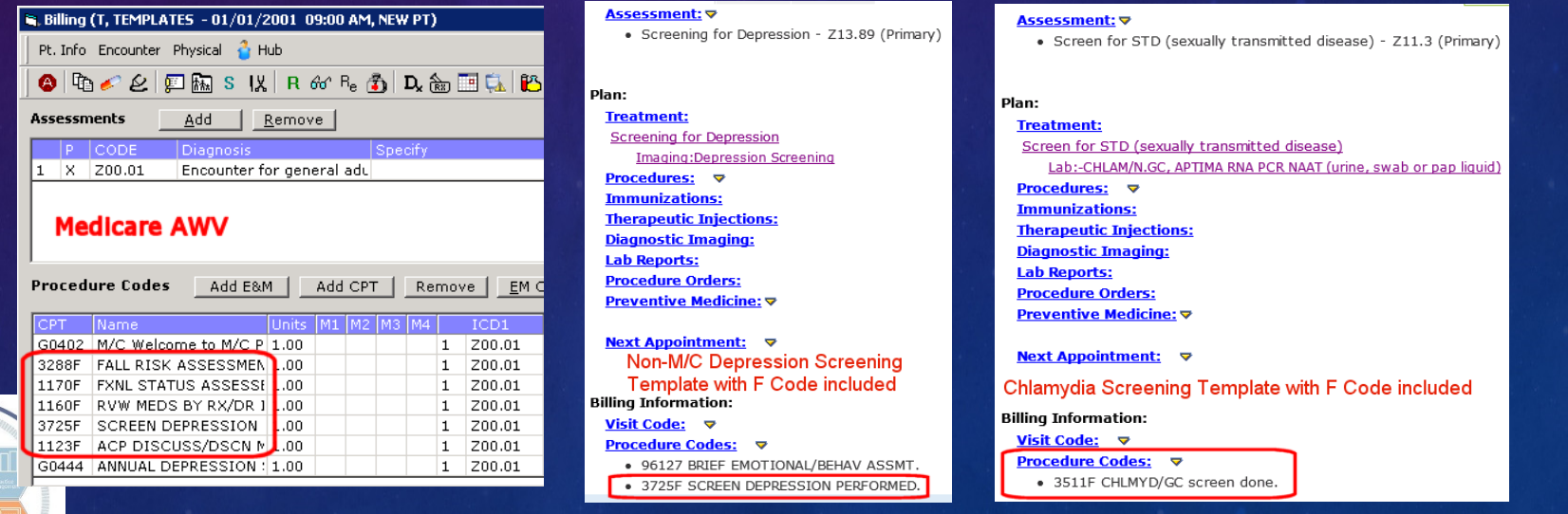

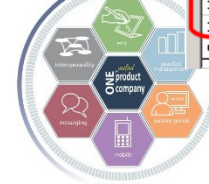

#### Improve Your Insurance Plan Cost of Care Index –Customize Claims to Send More HCC "High Risk" DX Codes per Claim

- Insure your complex pts get all their DX codes reported to boost their "risk" score & expected cost of care
- Improves your Cost of Care status for Shared Savings Programs
- **Go into each & every Insurance** plan>Update
- Customize claims (in ANSI 5010 format) to automatically send in DX codes #13-20 every claim to report more DX's per claim (w/o assoc CPT codes)

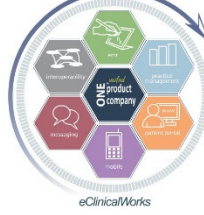

**eClinicalWorks** 

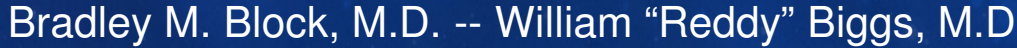

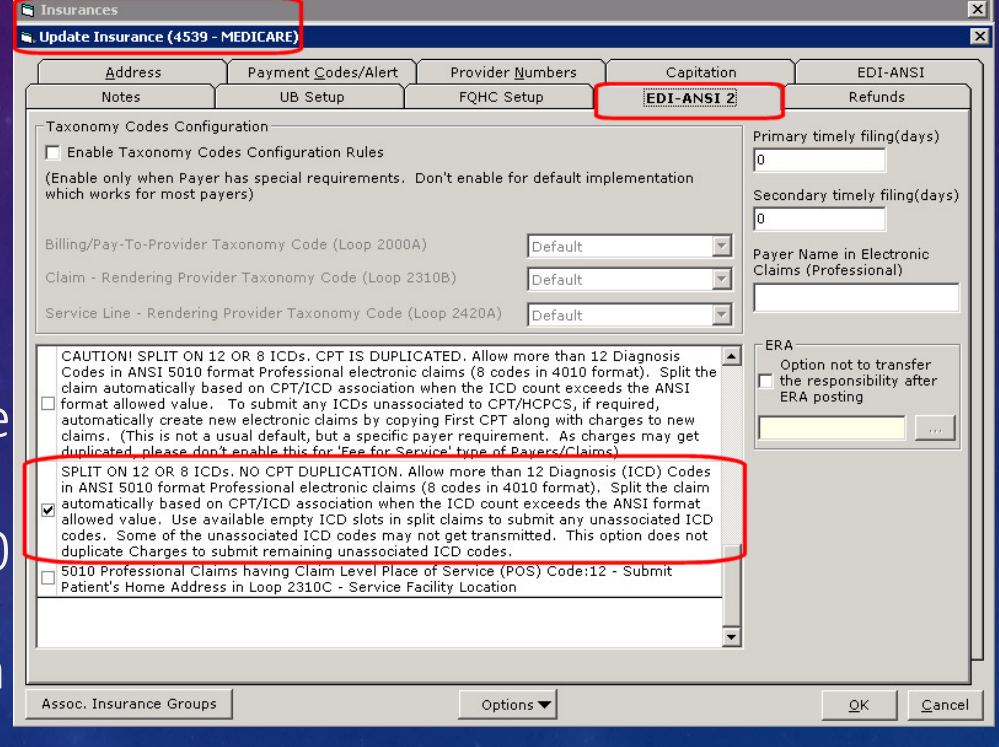

## Using Alerts & Reporting Care Pays Off

## **-Dr Block's Practice: Top QOC & AWV scores in M/C ACO** ■ High QOC scores for other plans Consistent Performance Bonuses

- **-Dr Bigg's Practice:** 
	- High Performer with multiple insurance plans
	- CQW Alert Data helped with insurance negotiations
	- Helped ACO to cial Insurance Contracts

#### All Offices:

■ Extra Income from services performed (espec M/C AWV)

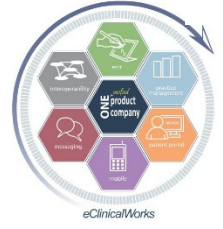

& Higher MIPS Scores

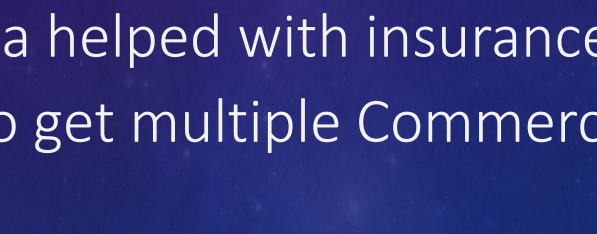

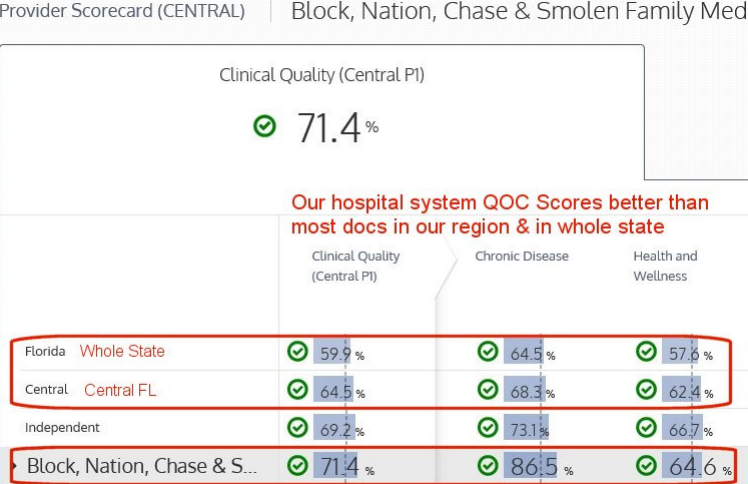

## Patient Safety Protocols

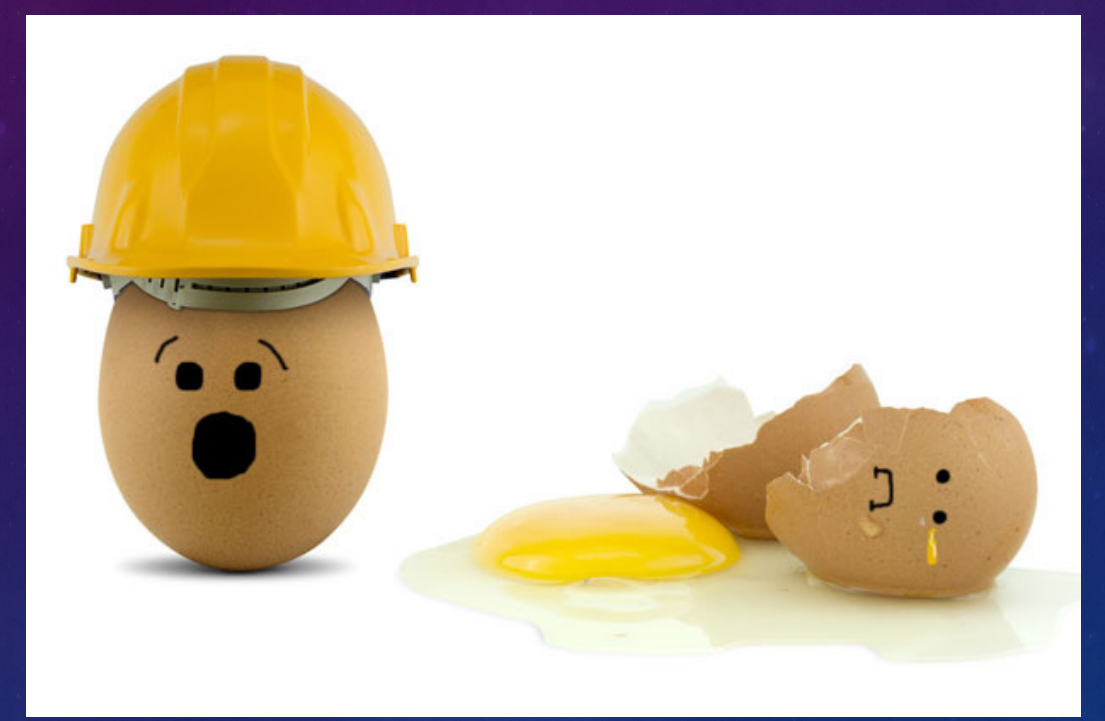

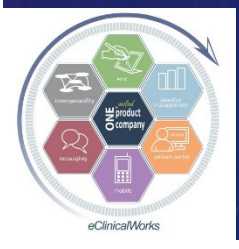

## Don't Let New Interfaced Test Results from Old Test Orders Go Without Review - Customize your Date Range Settings

- Interface results are listed in "to be reviewed" screen by test "Order Date" by default – NOT by "Received Date"
- If patients delay doing labs until 1 year after test ordered, then results will not show up when clicking on "L" Jellybean eCW Support can change default review timeline from default of 1 year to the past 2 years

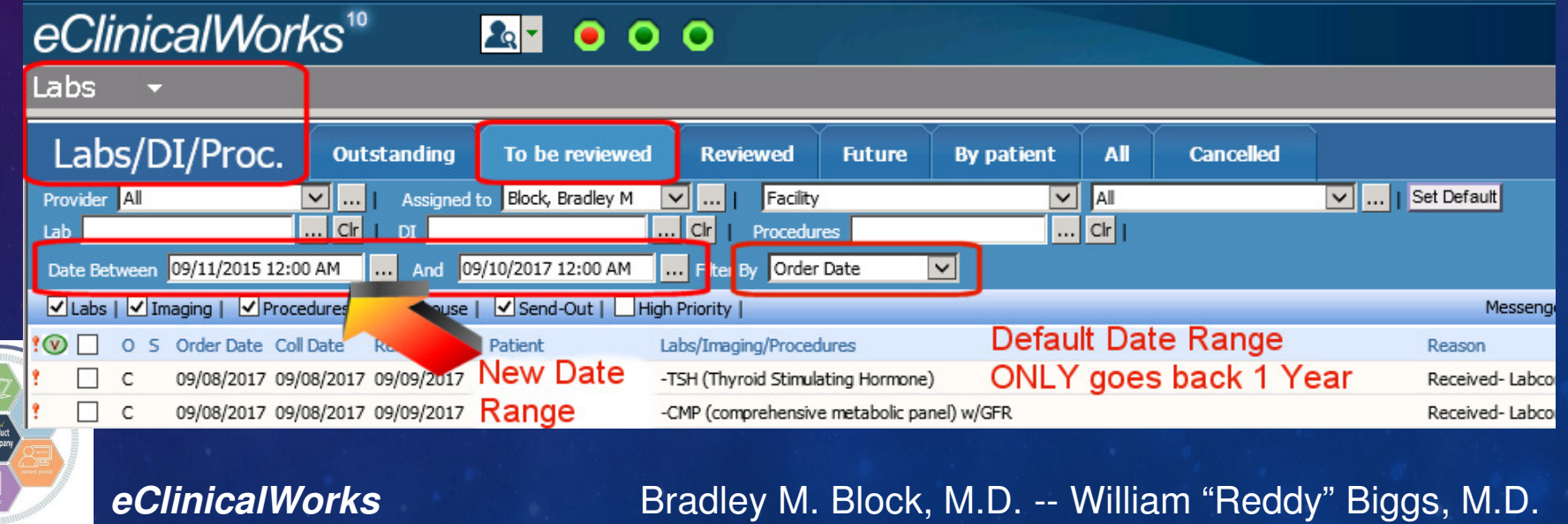

# Don't Let Failed Interface Results Go MIA & Without Review

■Watch for Lab & Radiology results which failed to match up with patients■Go to File> "Reconcile Interface Results" to link results to approp patients

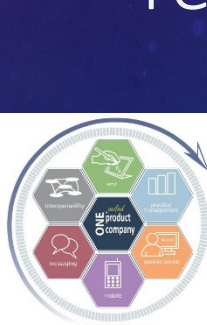

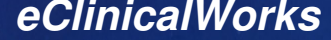

Bradley M. Block, M.D. -- William "Reddy" Biggs, M.D.

Patient Schedule EMR Billing Re

Referring Physicians/Insurances

**Facilities Additional Information** 

Reconcile Interface Results **Interface Dashboard** 

Refresh Counts Mandatory Fields

**Facility Groups** User Groups Templates **Action Template** Zip Codes Management

Facilities

Insurances Pharmacies Attorneys **Employers Insurance Groups** Case Managers Lab Companies Guarantors Provider Numbers Data by Facility
## Find Missing Results Quicker - Customize your Interface Reconciliation Settings

eCW Support can change default search<br>timeling from default of 1 day to the pact timeline from default of 1 day to the past 1 month or 1 year

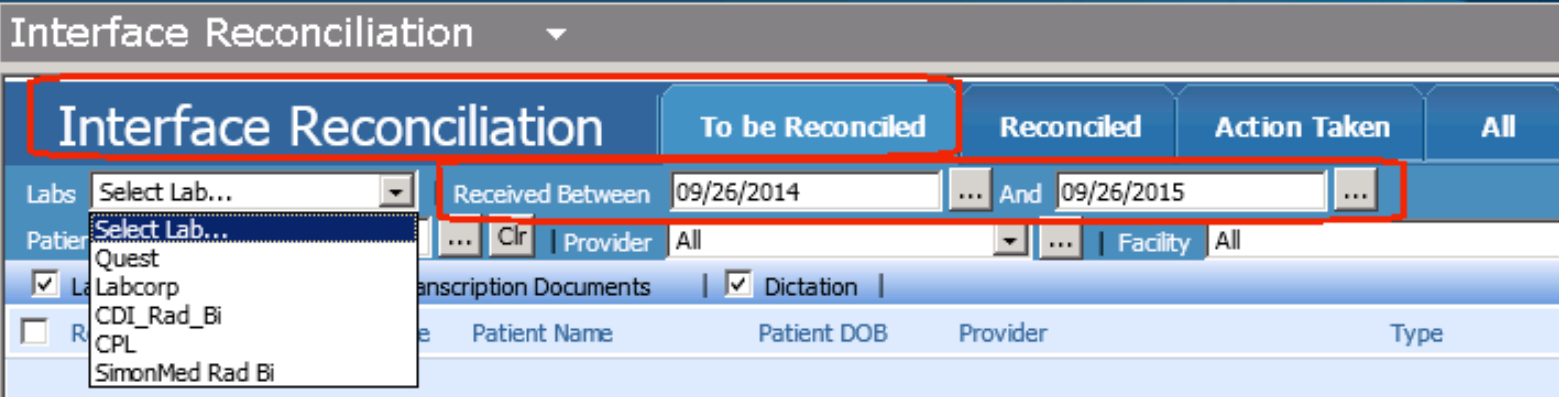

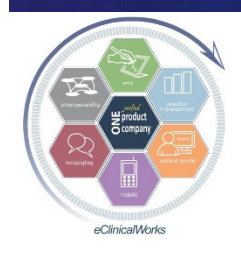

### Billing & Finances of the Past

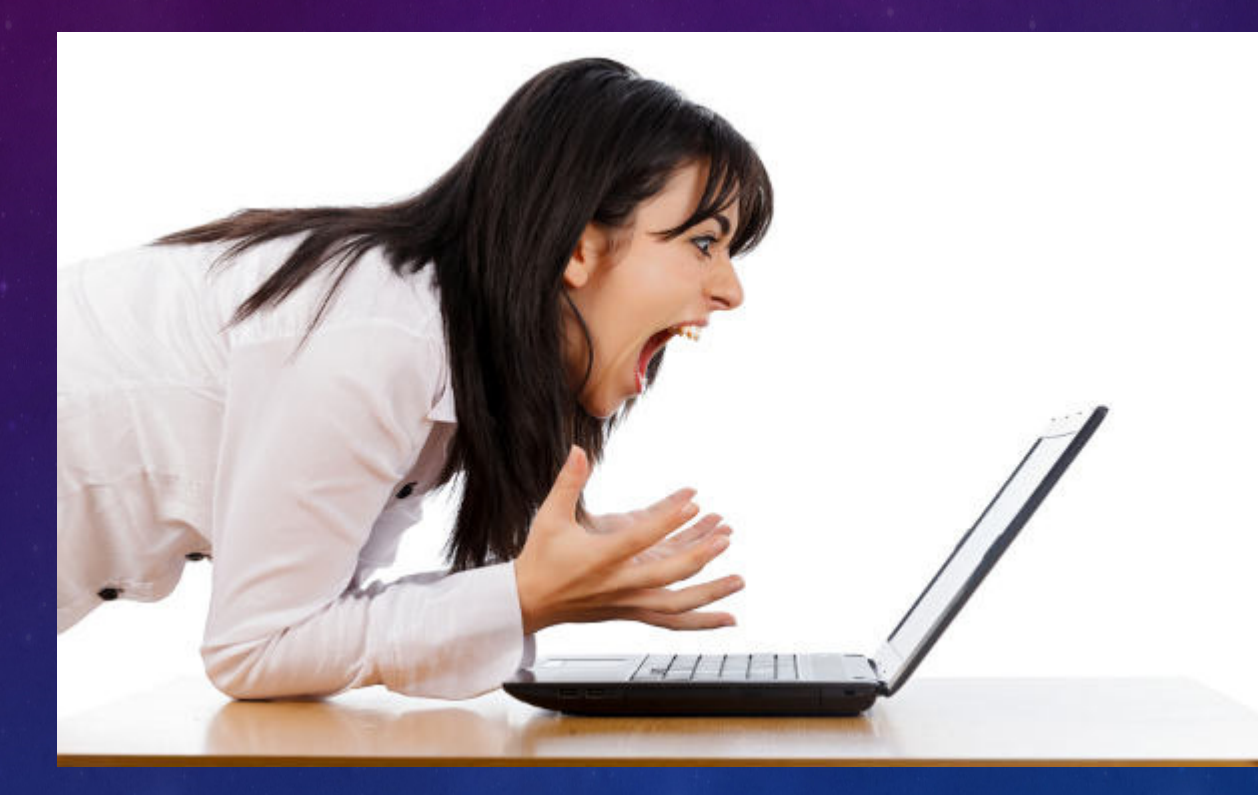

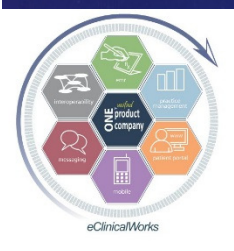

# Billing & Finances of the Future

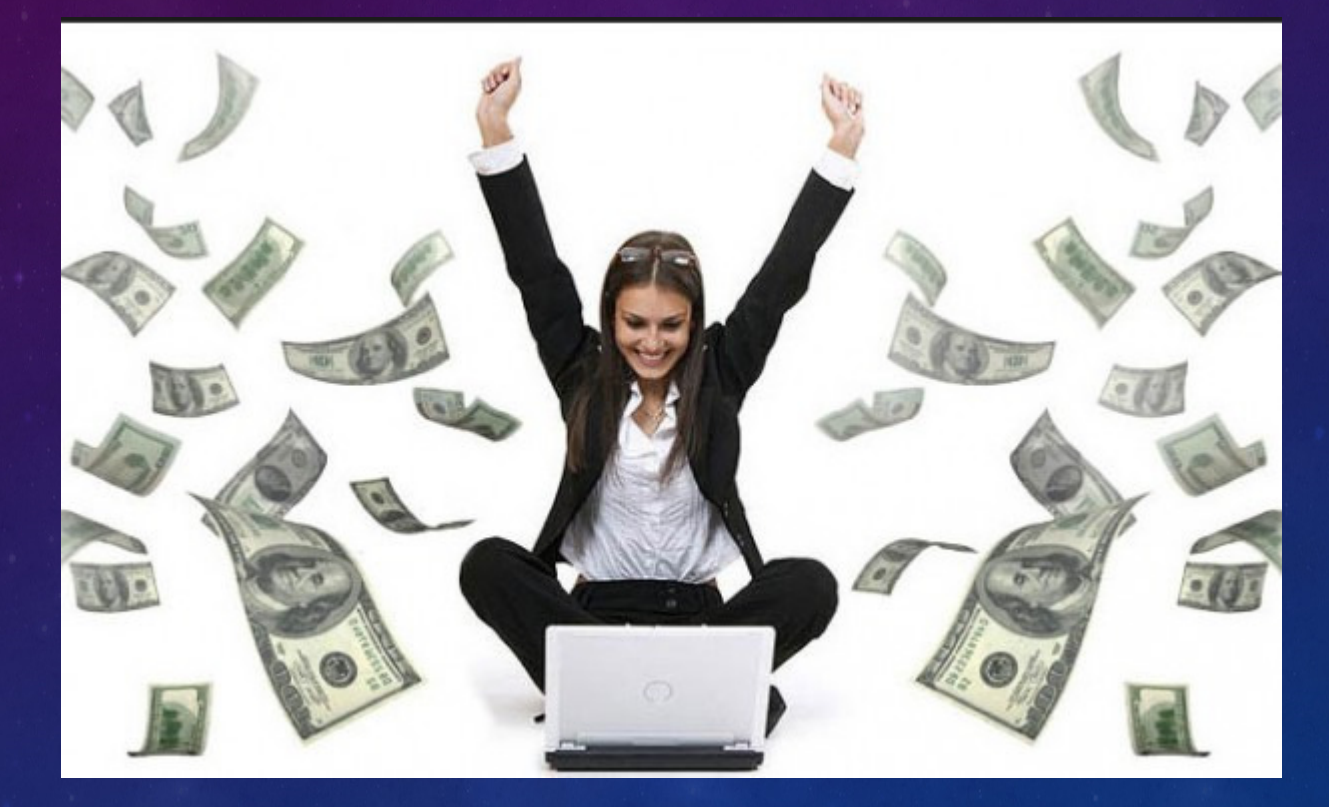

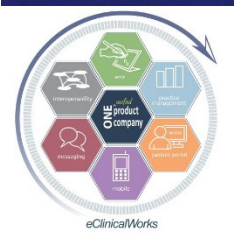

## Activate & Use ePayments for Patients to Pay their Balances via the Portal

Latest !

 $11/3$  $11/3($  $05/0$ 

This rend sena

**Statem** Pay I

**Latest Statement** 

#### **Patient Portal Billing Statement**

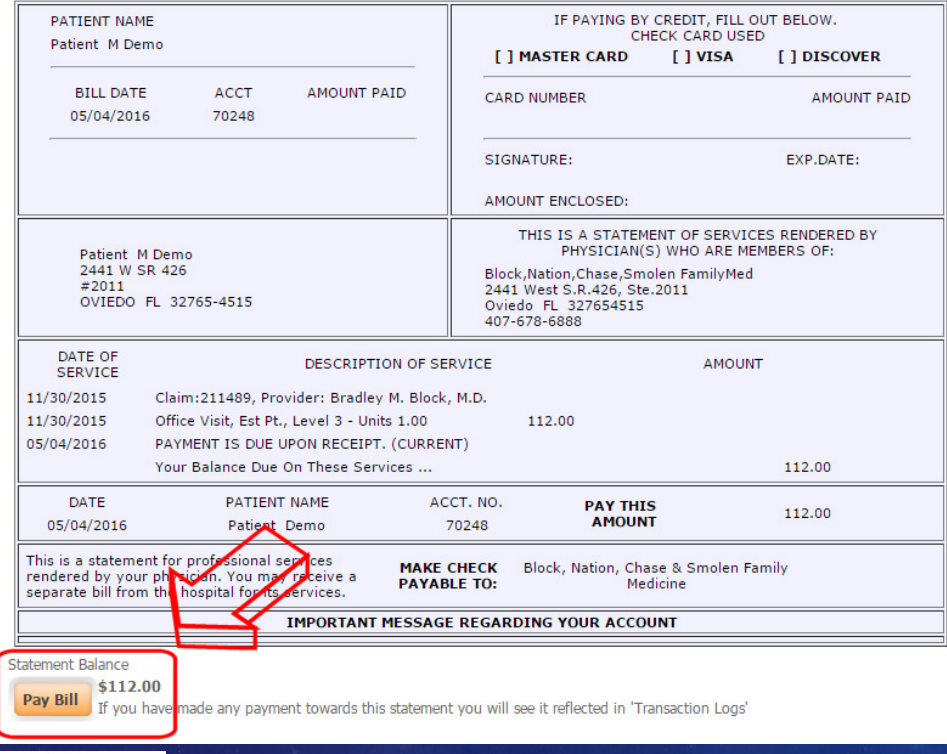

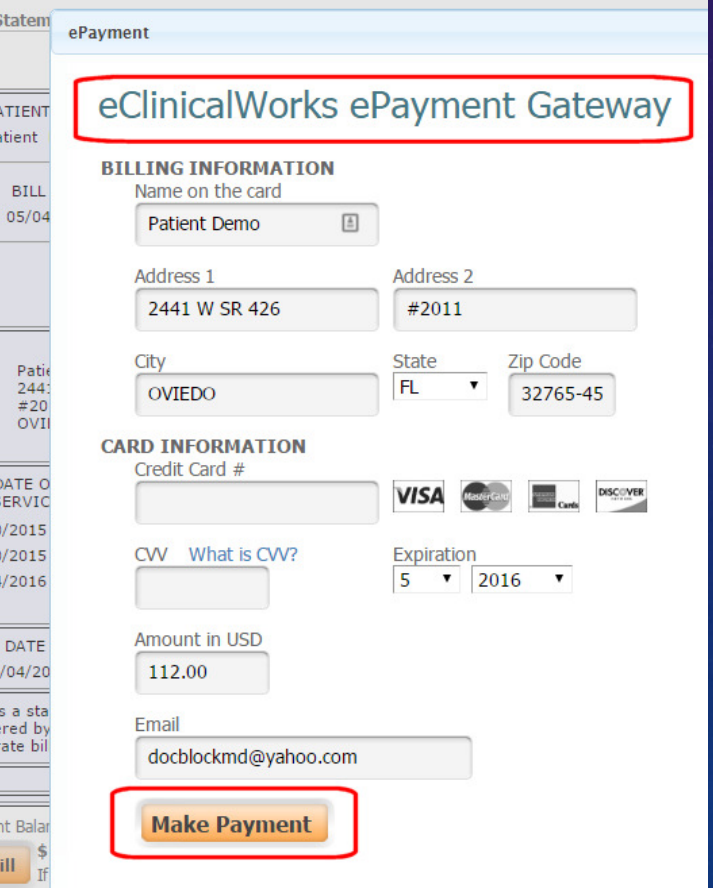

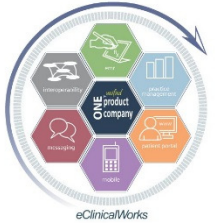

### Take Home Message

Customize Your Workflow in eCW to Optimize Your Efficiency, Documentation & Patient Care**Improve Patient Engagement &** Satisfaction ■ Save on Staffing Costs & Boost Income

■Boost your MIPS score

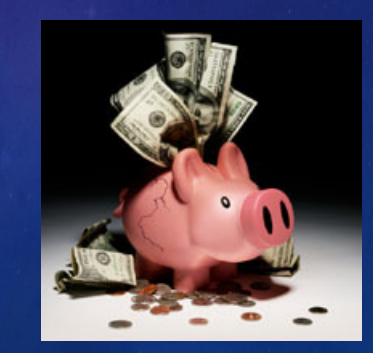

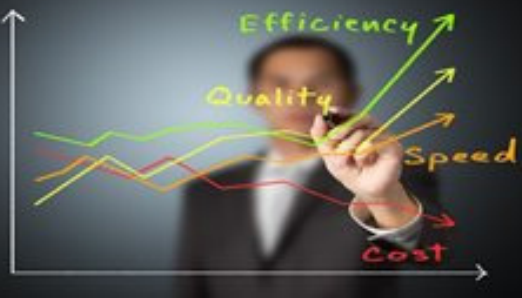

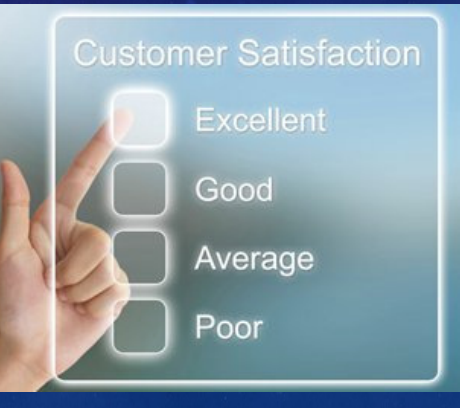

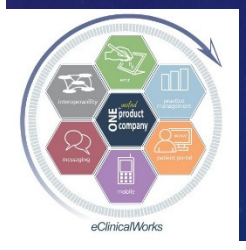

### Your Assignment and Thoughts for Moving Your Practice Forward

**Refer to your notes & Implement the 3-5 Ideas Share wisdom throughout your group Try to develop on-site Super User(s)** Choose some leaders to participate in the eCW Web User's Forum: http://www.ecwusers.com/■EMR, PM & Billing, Portal, IT, eClinicalTouch...

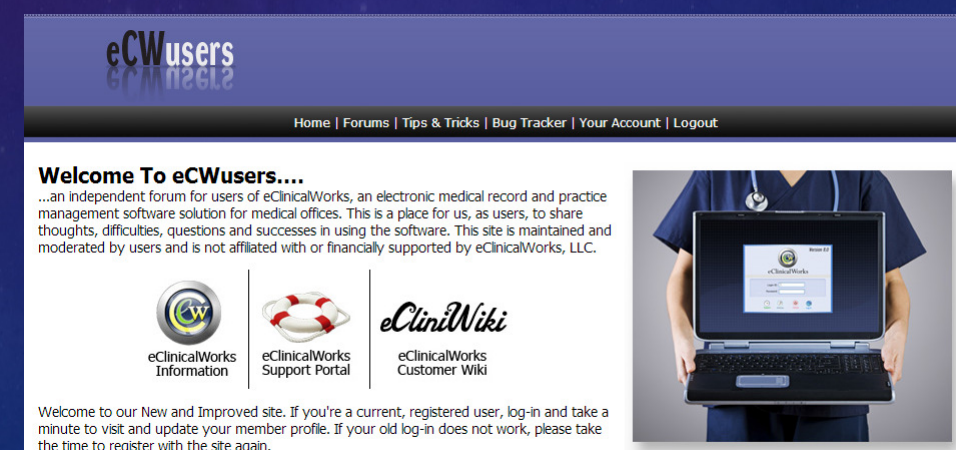

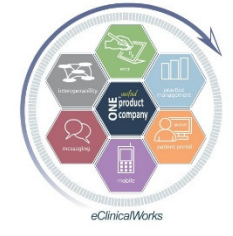

## Questions?Bradley M. Block, M.D.William "Reddy" Biggs, M.D.

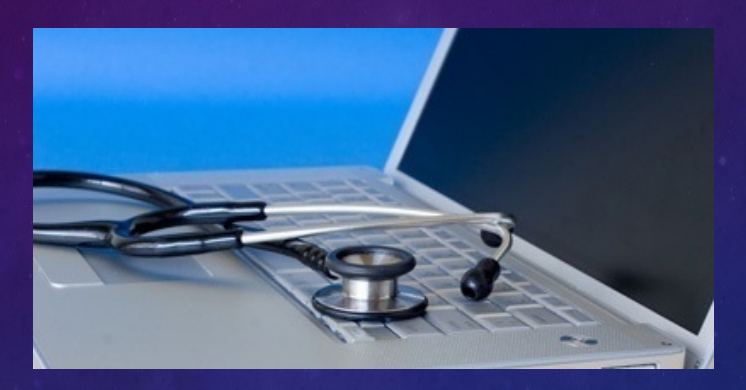

**For copy of our current & past presentations** and our eCW Letters go to:http://BlockAndNation.com/BlockAndBiggs

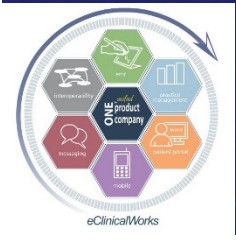